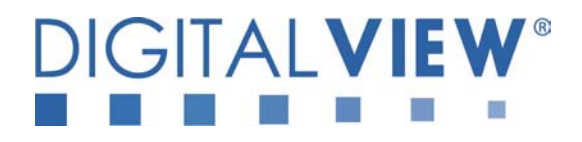

# **PC, DVI & VIDEO INTERFACE CONTROLLER FOR TFT PANEL**

# **Model: DVI-1280**

Part number : 4168700-XX

# **INSTRUCTIONS**

# **CONTENTS**

Page: **2. Introduction, How to Proceed, Usage Note, Disclaimer** 

- **3. System design** Diagram of a suggested system
- **4. Assembly notes** Important information about system elements
- **6. Connection & Operation** How to use the controller
- **12. Connectors, pinouts & jumpers** Essential connection information
- **19. Controller dimensions**
- **20. Application notes**
- **23. Troubleshooting**
- **24. Specifications**
- **25. Appendix I** RS-232 command protocol
- **31. Appendix II** Supported modes table
- **33. Warranty, Caution & Limitation of Liability, Trademarks**
- **34. Contact details**

**It is essential that these instructions are read and understood before connecting or powering up this controller.** 

### **Introduction**

**The DVI-1280 is an enhanced version of SVP-1280 controller by equipped with DVI-D input support additionally. The controller provides an auto-input synchronization and easy to use interface controller for:** 

- ¾ **TFT (active matrix) LCD panels of 1280x1024, 1024x768, 800x600 and 640x480 resolutions.**
- ¾ **Computer video signals of VGA, SVGA, XGA and SXGA standard.**
- ¾ **Video signals of NTSC, PAL and SECAM standard.**
- ¾ **DVI-D input support up to SXGA 75Hz input signals**
- ¾ **Volume control of audio (optional add-on board required)**

### **HOW TO PROCEED**

- $\triangleright$  Ensure you have all parts & that they are correct, refer to:
	- Connection diagram (separate document for each panel)
	- Connector reference (in following section)
	- Assembly notes
- $\triangleright$  Check controller switch & jumper settings (errors may damage the panel)
- $\triangleright$  Prepare the PC
- Connect the parts
- $\triangleright$  Understand the operation & functions

### **IMPORTANT USAGE NOTE**

This equipment is for use by developers and integrators, the manufacturer accepts no liability for damage or injury caused by the use of this product. It is the responsibility of the developer, integrators or other user of this product to:

- Ensure that all necessary and appropriate safety measures are taken.
- Obtain suitable regulatory approvals as may be required.
- **Check power settings to all component parts before connection.**

#### **DISCLAIMER**

There is no implied or expressed warranty regarding this material.

# **SYSTEM DESIGN**

A typical LCD based display system utilising this controller is likely to comprise the following:

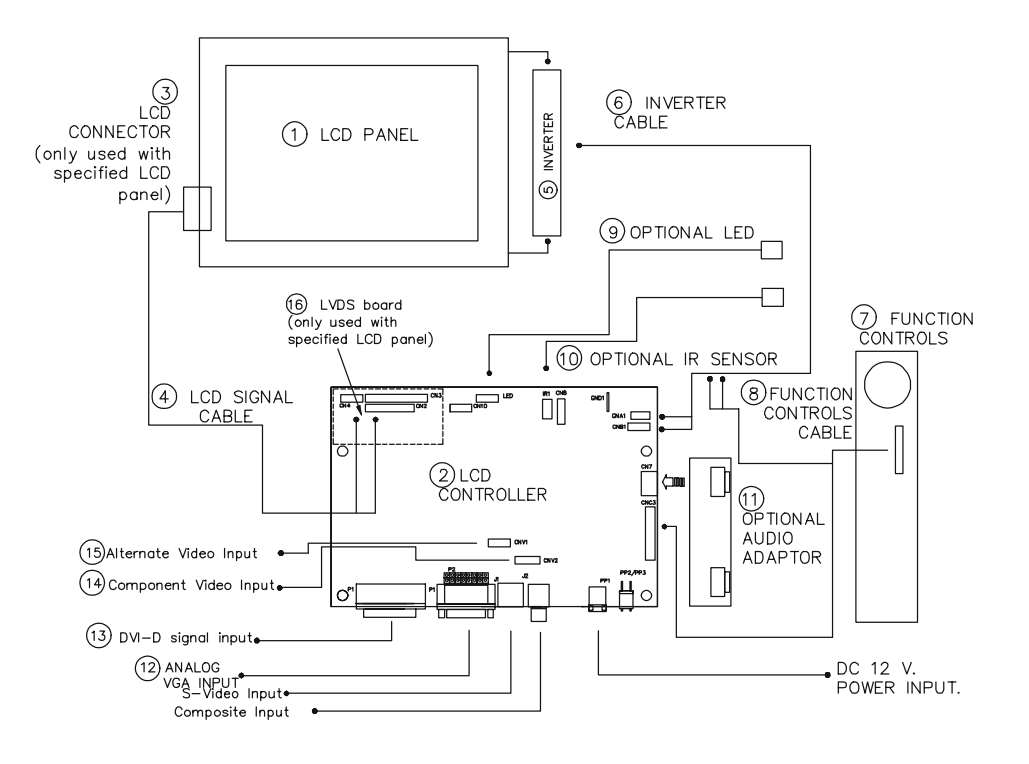

# **Summary:**

- 1. LCD panel<br>2. LCD contro
- LCD controller card, DVI-1280
- 3. LCD panel connector board for LCD signal cable (if necessary)
- 4. LCD signal cables<br>5. Inverter for backlig
- 5. Inverter for backlight (if not built into LCD)
- 6. Inverter cable<br>7. Function contr
- 7. Function controls<br>8. Function controls
- 8. Function controls cable<br>9. Status LED (optional)
- 9. Status LED (optional)<br>10 IR sensor (optional)
- IR sensor (optional)
- 11. Audio add-on board (optional)<br>12. External type signal inputs
- External type signal inputs
- Analog VGA cable
- AV cables (J1: S-video, J2: Composite video)
- 13. DVI-D signal input
- 14. Component video input<br>15. Alternate video input
- Alternate video input
- 16. LVDS board (only used for specified LCD panel)

Digital View provides a range of parts, such as listed above, to make up complete display solutions.

### **ASSEMBLY NOTES**

This controller is designed for monitor and custom display projects using 1280 x 1024 or 1024 x 768 or 800x600 or 640x480 resolution TFT panels with a VGA, SVGA, XGA or SXGA signal input. The following provides some guidelines for installation and preparation of a finished display solution.

**Preparation**: Before proceeding it is important to familiarize yourself with the parts making up the system and the various connectors, mounting holes and general layout of the controller. As much as possible connectors have been labeled. Guides to connectors and mounting holes are shown in the following relevant sections.

- **1. LCD Panel**: This controller is for TFT panels with 3.3V, 5V or 12V TTL or LVDS/TMDS interface. For LVDS/TMDS a separate add-on board is required. Due to the variation between manufacturers panels signal timing and other panel characteristics, factory setup and confirmation should be obtained before connecting to a panel. **(NOTE: Check panel power jumper settings before connection)**
- **2. Controller**: Handle the controller with care as static charge may damage electronic components. Make sure correct jumper and dip switches settings to match the target LCD panel.
- **3. LCD connector board**: Different makes and models of LCD panel require different panel signal connectors and different pin assignments.

**WIRING NOTE**: If panels of less than 3 x 8 bit are used, e.g. 3 x 6 bit, then connection of panel signal high value should correspond to the controllers highest bit. For example for a 6 bit panel R5 (Red data bit) on the panel should connect to R7 on the controller, in this case R1 & R0 on the controller will not be connected. Same for Green & Blue.

- **4. LCD signal cables**: In order to provide a clean signal it is recommended that LCD signal cables should not longer than 33cm (13 inches). If loose wire cabling is utilised these can be made into a harness with cable ties. Care should be taken when placing the cables to avoid signal interference. Additionally it may be necessary in some systems to add ferrite cores to the cables to minimise signal noise.
- **5. Inverter**: This will be required for the backlight of an LCD, some LCD panels have an inverter built in. As LCD panels may have 1 or more backlight tubes and the power requirements for different panel backlights may vary it is important to match the inverter in order to obtain optimum performance. See Application notes for more information on connection.
- **6. Inverter Cables**: Different inverter models require different cables and different pin assignment. Make sure correct cable pin out to match inverter. Using wrong cable pin out may damage the inverter.
- **7. Function Controls**: The following section discusses the controls required and the section on connectors provides the detail. The controls are minimal: On/Off, Backlight Brightness (depends on inverter), OSD (5 momentary buttons) analog VR type or (8 momentary buttons) digital type.
- **8. Function controls cable:** The cables to the function switches should be of suitable quality and length so that impedance does not affect performance. Generally lengths up to 1 meter (3 feet) should be acceptable. Please refer to page 21-22 for the connection of the function control cable to the inverter cable for controlling the backlight brightness.
- **9. Status LED**: The pin direction of the LED should be corrected for right colour indication. Red colour stands for standby. Green colours stands for signal on. The status LED is an optional part only, can be unconnected.
- **10. IR sensor**: It is an optional part only, can be unconnected if not using IR remote control.
- **11. Audio add-on board**: With the optional audio add-on board it is possible to control volume through the OSD menu. The audio board fits on the right hand edge of the main controller.
- **12. VGA Input Cable**: As this may affect regulatory emission test results and the quality of the signal to the controller a suitably shielded cable should be utilized.
- • **AV cables**: Standard Composite or S-video cables can be used. Reasonable quality cable should be used to avoid image quality degradation.
- **Power Input:** 12V DC is required, this should be a regulated supply. The power rating is depending on the panel and inverter used. Normally, power supply with 3.5Amp current output should enough for most of 4x CCFT panels. Although the controller provides power regulation for the LCD power this does not relate to the power supplied to the backlight inverter. If an unregulated power supply is provided to an inverter any fluctuations in power may affect operation, performance and lifetime of the inverter and or backlight tubes.
- • **Power output**: Note the controller has an overall 3Amp current limit and the current available from the auxiliary power output will be dependent on the power input and other system requirements.
- • **Power Safety**: Note that although only 12VDC is required as 'power-in' a backlight inverter for panel backlighting produces significantly higher voltages (the inverter does not connect to the ground plane). We strongly advise appropriate insulation for all circuitry.
- 13 **DVI-D Input Cable :** Plug the DVI cable to the connector P3 on the controller board. DigitalView offers the DVI-D to DVI-D cable P/N 4262102-00 for connection
- 14 **Component video input :** Plug the component video input cable to the connector CNV2 on the controller board.
- **15 Alternative video input :** This input is the alternative port for J1 S-Video and J2 Composite Video.
- **16 Auxiliary video input :** This input is offer the primary and secondary video input port together into CNV3. It can be switched between these two ports (Port 1 – Primary and Port 2 – Secondary) selected by OSD menu. DigitalView offers this cable P/N 4260006-00 for connection.
- **17 LVDS board (only used for specified LCD panel) :** LVDS board is necessary to plug on the controller board for LVDS panels connection. Please refer the corresponding connection diagrams for choosing the LVDS boards.
- • **EMI**: Shielding will be required for passing certain regulatory emissions tests. Also the choice of external Controller to PC signal cable can affect the result.
- **Ground:** The various PCB mounting holes are connected to the ground plane.
- • **Servicing**: The board is not user serviceable or repairable. Warranty does not cover user error in connecting up to the controller and is invalidated by unauthorized modification or repairs.
- • **Controller Mounting**: It is recommended that a clearance of at least 10mm is provided above and 5mm below the controller when mounted. Additionally consideration should be given to:
	- Electrical insulation.
	- Grounding.
	- EMI shielding.
	- Cable management. Note: It is important to keep panel signal cables apart from the inverter & backlight cables to prevent signal interference.
	- Heat & Ventilation: Heat generated from other sources, for example the backlight of a very high brightness panel may generate significant heat which could adversely affect the controller.
	- Other issues that may affect safety or performance.
- • **Touch Panels**: Support for touch panels or other low power consumption accessories is available by: Connector CNA1 provides 5V & 12V DC which can be used to power such accessories.
- **PC Graphics Output:** A few quidelines:
	- Signal quality is very important, if there is noise or instability in the PC graphics output this may result in visible noise on the display.
	- Refer to graphics modes table in specifications section for supported modes.
	- Non-interlaced & interlaced video input is acceptable.

#### **IMPORTANT: Please read the Application Notes section for more information.**

# **CONNECTION & OPERATION**

**CAUTION**: Never connect or disconnect parts of the display system when the system is powered up as this may cause serious damage.

### **CONNECTION**

- Connection and usage is quite straight forward (it is useful to have the relevant connection diagram available at this time):
- 1. **LCD panel & Inverter:** Connect the inverter (if it is not built-in the panel) to the CCFT lead connector of the LCD panel. 2. **TTL type panels:** Plug the signal cables direct to CN2, CN3 and CN4 (CN4 will not be used for 3x6-bit panel) on the controller board. Plug the other end of cables to the LCD connector board (if connector board is required, otherwise the signal can be direct plug to the LCD panel connector). Then plug the board connector to the LCD panel connector. **LVDS/PanelLink type panel**s**:** A LVDS/PanelLink transmitter board is required. Plug the transmitter board to CN2, CN3 & CN4. Then insert the LCD signal cable with controller end to the connector on the transmitter board. Insert the panel end of the cable the LCD panel connector.
- 3. **Inverter & Controller:** Plug the inverter cable to CNB1 and CNA1 (if necessary). Plug another end to the connector on the inverter.
- 4. **Function switch & Controller:** Plug the OSD switch mount cable to CNC1 on the controller board and another to the OSD switch mount. And connect the BVR\_WIP and BVR\_A pins to the inverter cable. Please refer to page 21-22 for the connection of the function control cable.
- 5. **LED & Controller:** Plug in a 3-way with dual colour LED to connector LED1 on the controller board.
- **IR & Controller:** Plug in a 3-way with IR sensor to connector IR1 on the controller board.
- 7. **Jumpers & Switches:** Check all jumpers and switches (SW1) are set correctly. Details referring the connection diagram (a separate document) or the jumpers and switches setting table (in the following section).
- 8. **Jumpers & Inverter & Panel voltage:** Particularly pay attention to the settings of JA3, JA5, JB2 and JB3. JB2 & JB3 are used for inverter control (read inverter specification and information on the jumper table to define the correct settings). JA3 & JA5 are used for panel voltage input (read panel specification and information on the jumper table to define the correct settings).
- 9. **VGA cable & Controller:** Plug the VGA cable to the connector P1 on the controller board.
- 10. **DVI cable :** Plug the DVI cable to the connector P3 on the controller board.
- 11. **Power supply & Controller:** Plug the DC 12V power in to the connector PP1 or PP2/3.
- 12. **Power on:** Switch on the controller board and panel by using the OSD switch mount.

The red LED will light up when power on. The LED will change to green when VGA signal on.

#### General:

- If you are using supplied cables & accessories, ensure they are correct for the model of panel and controller.
- If you are making your own cables & connectors refer carefully to both the panel & inverter specifications and the section in this manual, "Connectors, Pinouts & Jumpers" to ensure the correct pin to pin wiring.

#### **PC SETTINGS**

The controller has been designed to take a very wide range of input signals however to optimize the PC's graphics performance we recommend choosing 60Hz vertical refresh rate – this will not cause screen flicker.

#### **OPERATION**

Once the system has been connected and switched on there are a number of functions available to adjust the display image as summarized in the following sections. The settings chosen will be saved for each mode independently.

#### **LCD DISPLAY SYSTEM SETTINGS**

NOTE: By way of explanation the following refers to a set of sample buttons that may be obtained as an option. In addition to power on/off and connection for backlight brightness the controller provides an On Screen Display of certain functions which are controlled by 5 momentary type buttons (analog VR type) or 8 momentary type buttons (digital type):

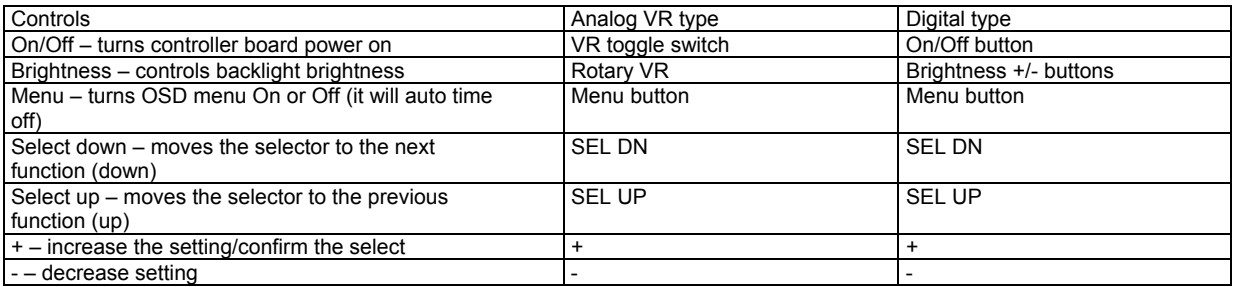

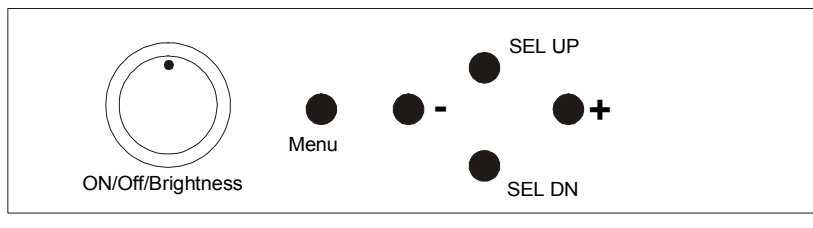

Analog VR type

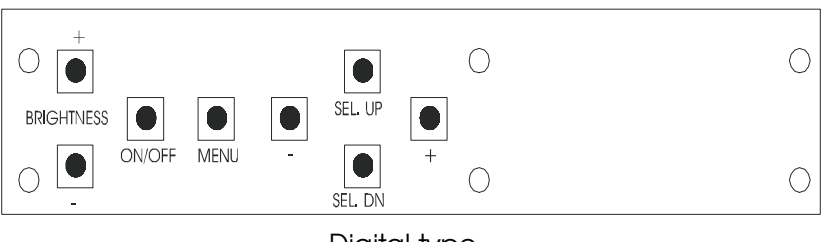

Digital type

To turn on the OSD menu: Press the MENU button Move to next icon: Press the MENU button<br>Select options within icon menu: Use SEL UP/SEL DN but Use SEL UP/SEL DN buttons, the selected option is in yellow.<br>Use +/- buttons Increase/decrease setting:<br>Move selection left/right: Use  $+/-$  buttons, the selected option is in green<br>Use  $+$  button To confirm the selection:

#### **OSD functions**

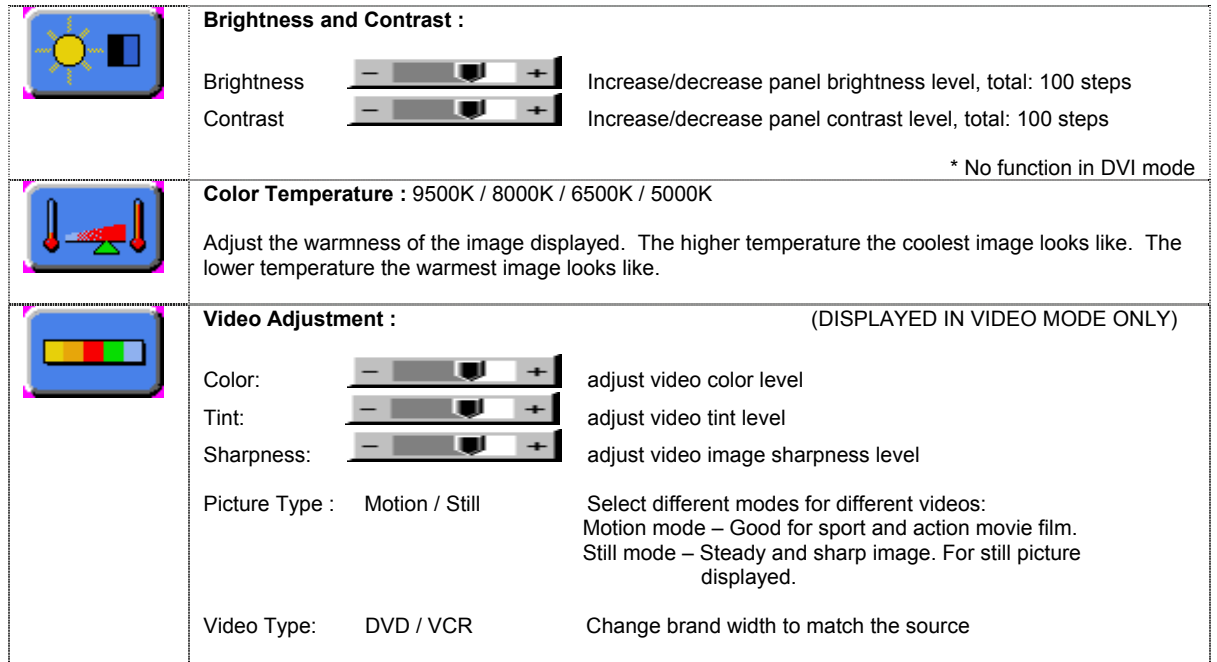

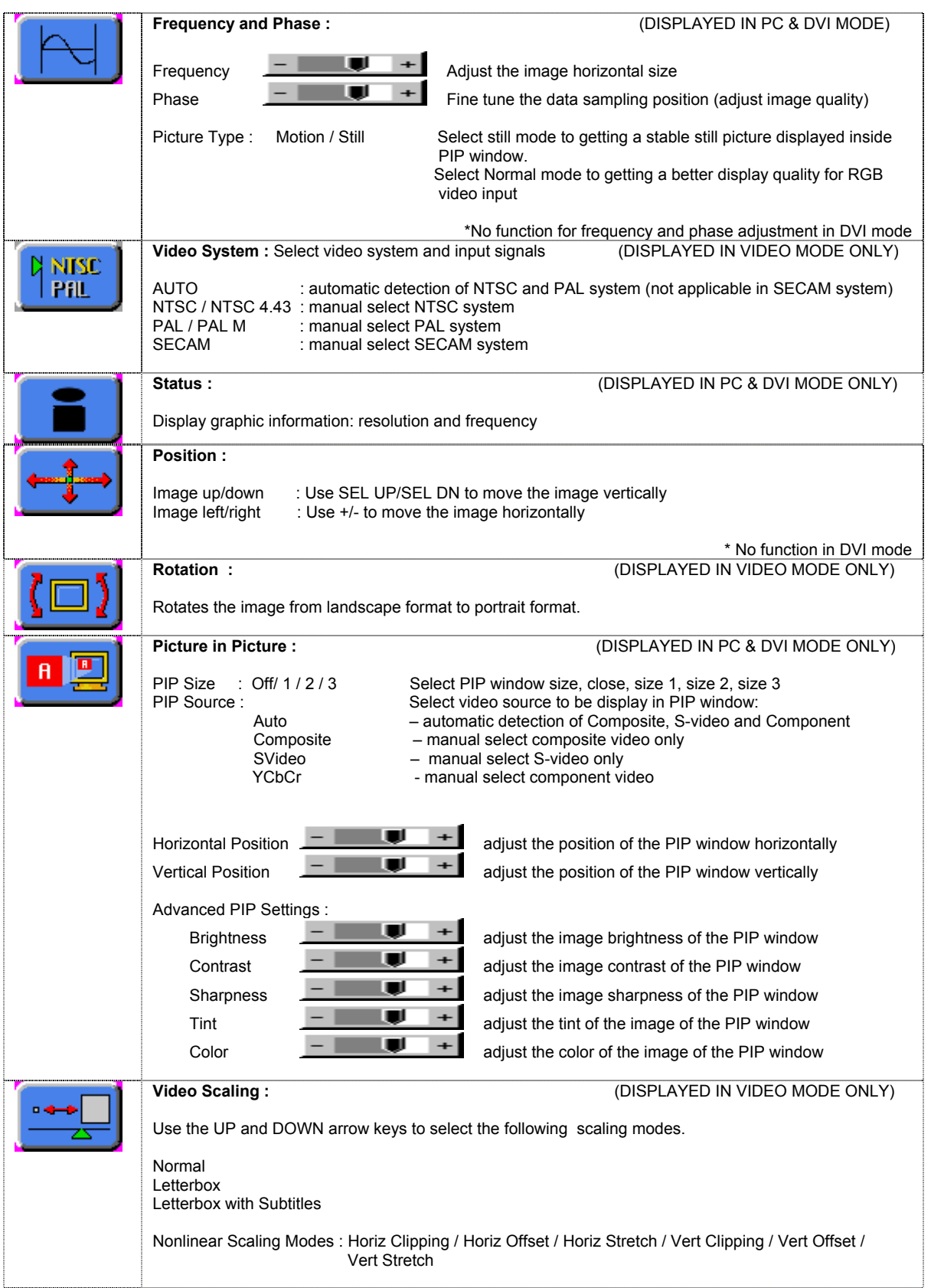

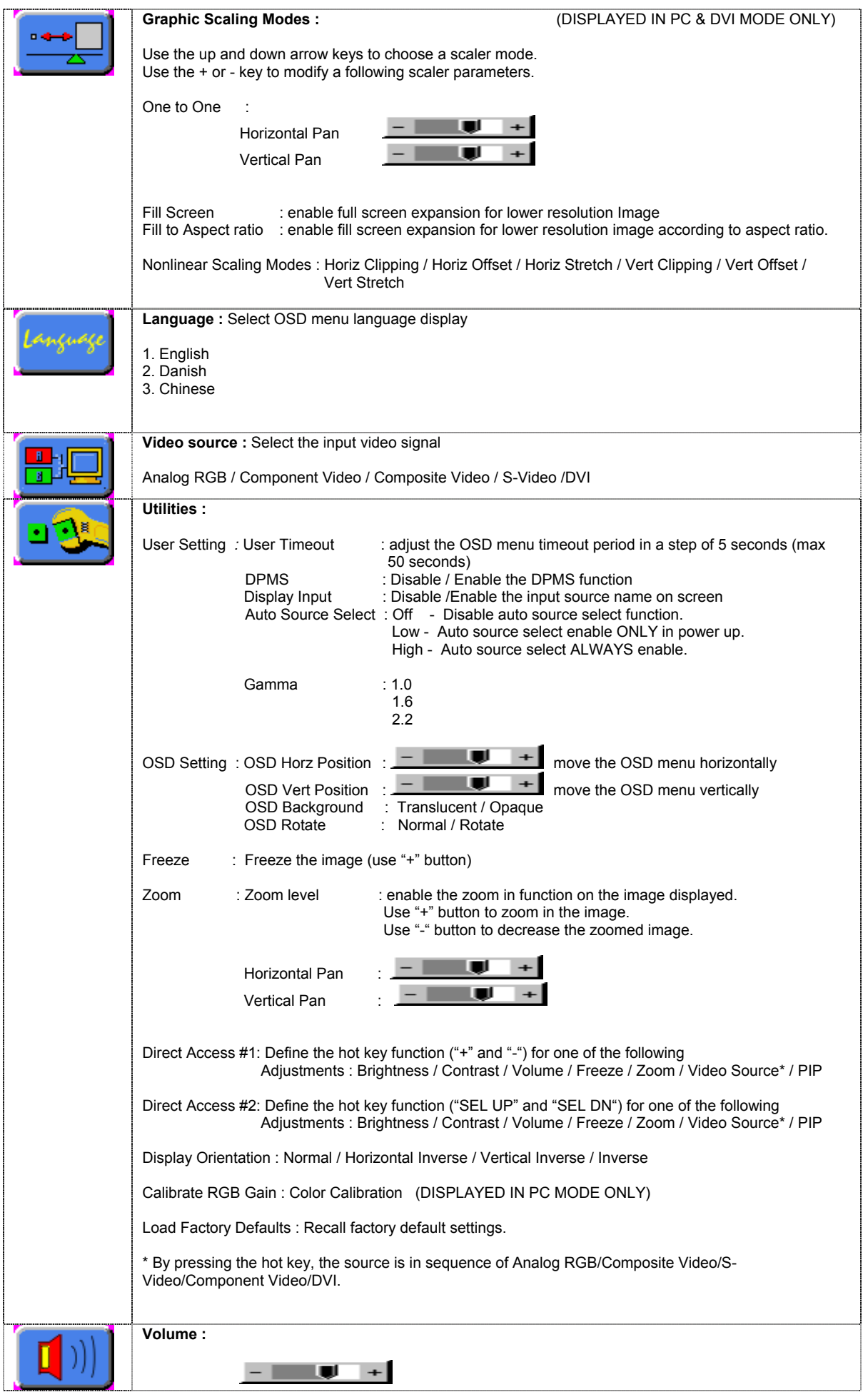

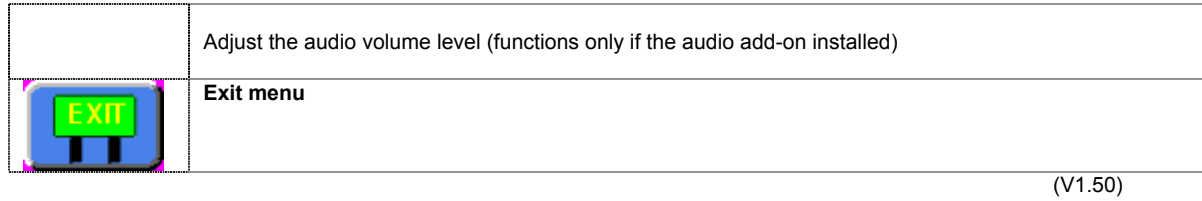

The OSD settings chosen will be stored in memory. The OSD menu can be cleared from the screen by moving the selection bar to the EXIT icon pressing the + button otherwise it will automatically clear after a few seconds (time-out period) of non-use.

# **RS-232 Serial control (Baud rate 2400 bps)**

*Physical connection :* 

Controller side Connector interface : CN8 Connector Connector Connector Connector Connector Connector Connector Connector Connector Connector Connector Connector Connector Connector Connector Connector Connector Connector

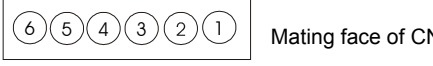

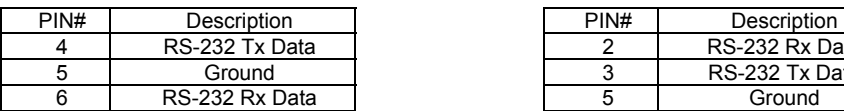

Connector interface : CN8 Connector interface : CN8 Connector interface : Serial port<br>
Mating connector : JST XHP-6 Mating connector : DB9 Female Mating connector : DB9 Female

> 4 )( 5 6 1 )(2 )(3

 $R^8$  Mating face of RS-232 DB9 Male

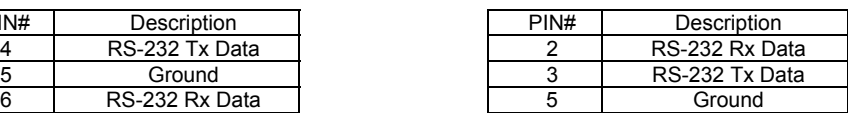

Remark :

(1) : RS-232 connection cable, 600mm P/N 4260902-00 can be ordered separately for connection.

*Software connection :* 

The OSD function can be controlled through sending the RS-232 protocol according to the appendix I section on page 25 to 30.

The RS-232 program can be custom-made to fit for application or it can be used the program provided by Digitalview on request. Please contact your local sales for informations.

#### **MANUAL & REMOTE CONTROL**

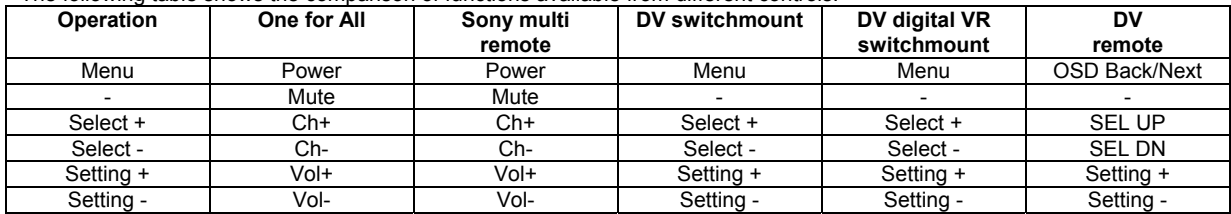

The following table shows the comparison of functions available from different controls:

Other multi-system IR transmitters will also be suitable if they support common Sony signal timings.

### **DV remote control unit**

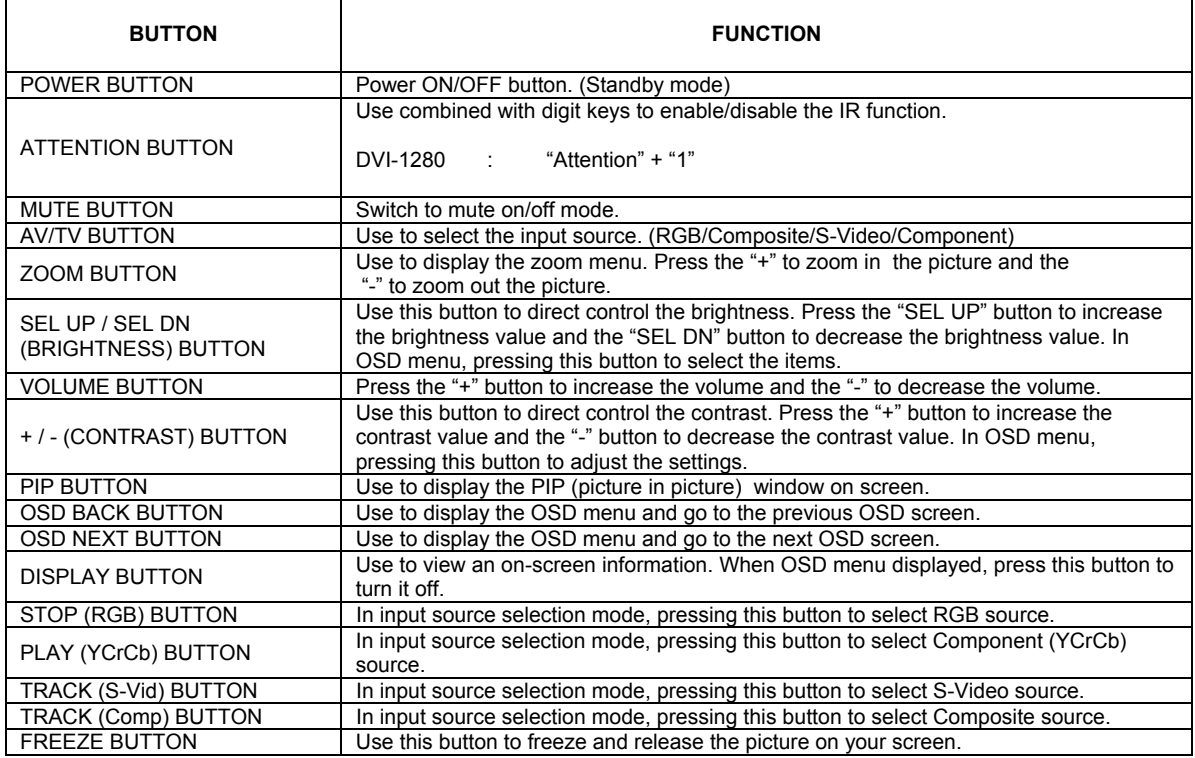

Note : For details, please refer to the remote control unit manual.

# **CONNECTORS, PINOUTS & JUMPERS**

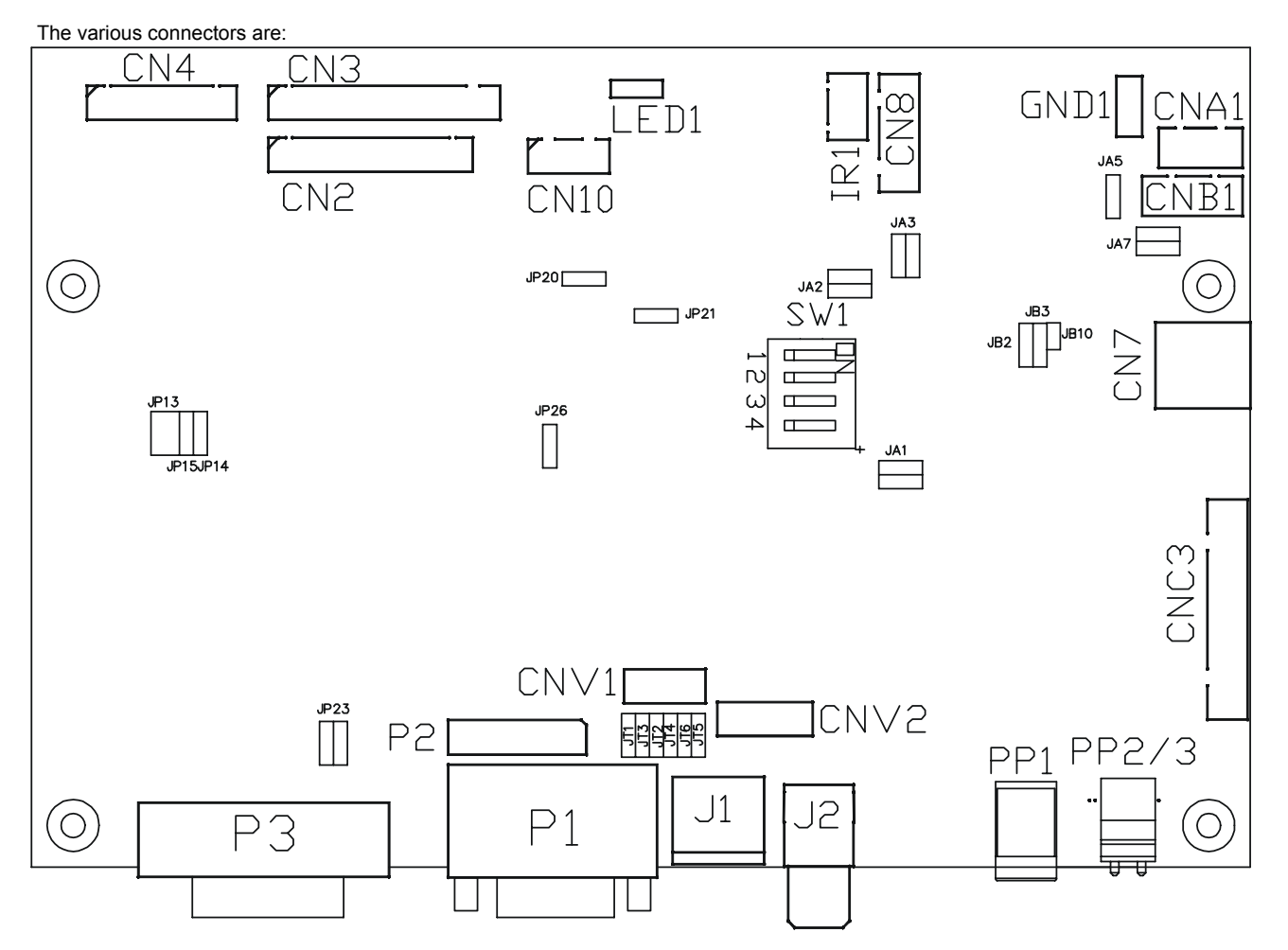

#### **Summary: Connectors**

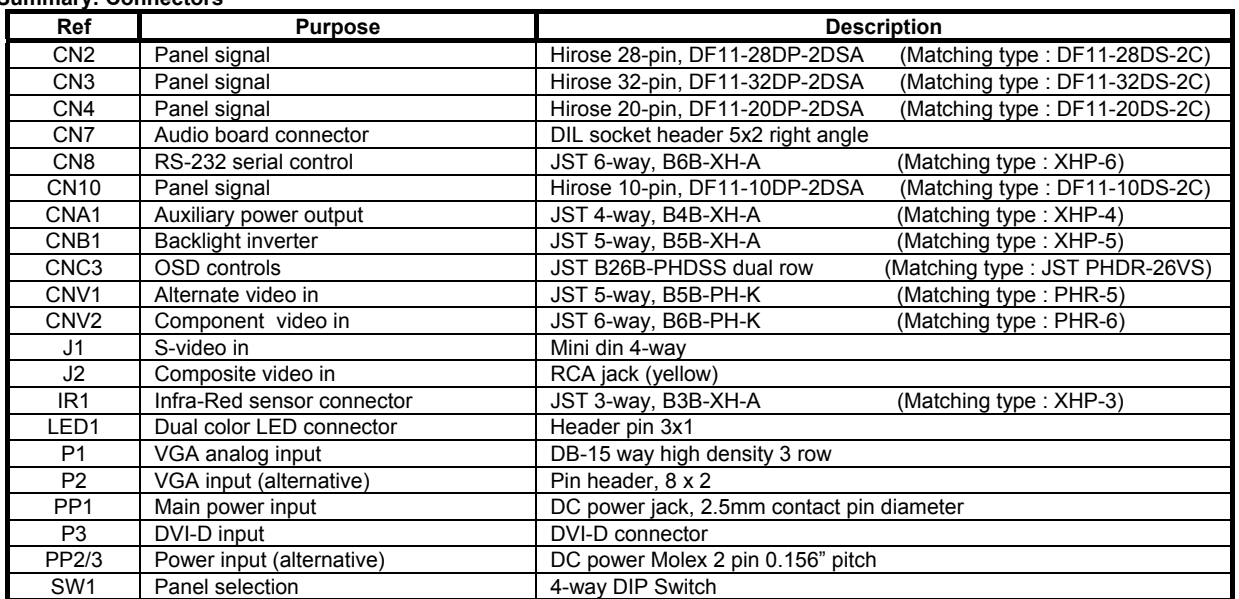

# **Summary: Jumpers setting**

**Ref Purpose Note** 

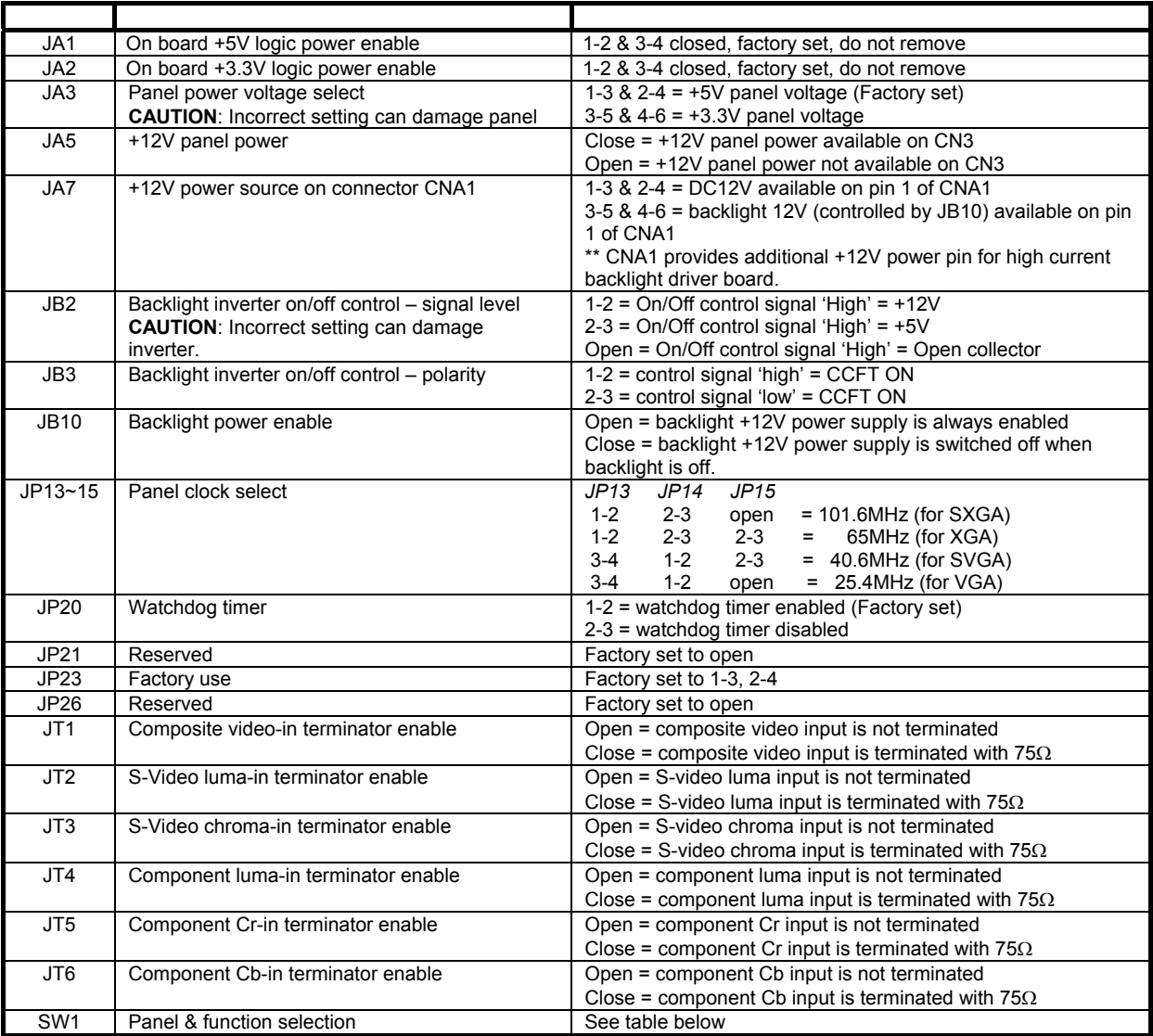

### **SW1: Panel and function selection**

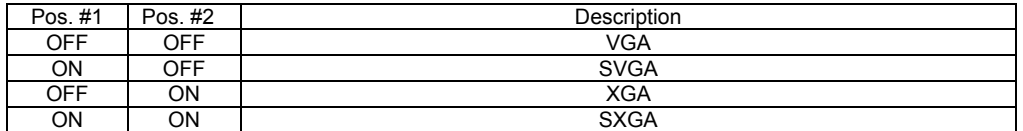

Pos. #3 : Panel type selection. Please refer to the connection diagram for proper setting.

Pos. #4 : Clock Phase selection (Use this setting to stabilize the screen display. Please refer to connection diagram for proper setting).

**CN2 – Panel connector: HIROSE DF11-28DP-2DSA (Matching type : DF11-28DS-2C)**

| <b>PIN</b>     | <b>SYMBOL</b>   | <b>DESCRIPTION</b> |
|----------------|-----------------|--------------------|
| 1              | <b>GND</b>      | Ground             |
| $\overline{2}$ | <b>GND</b>      | Ground             |
| 3              | ER <sub>2</sub> | Even data bit R2   |
| 4              | OR <sub>2</sub> | Odd data bit R2    |
| 5              | ER <sub>3</sub> | Even data bit R3   |
| 6              | OR <sub>3</sub> | Odd data bit R3    |
| 7              | ER4             | Even data bit R4   |
| 8              | OR <sub>4</sub> | Odd data bit R4    |
| 9              | ER <sub>5</sub> | Even data bit R5   |
| 10             | OR <sub>5</sub> | Odd data bit R5    |
| 11             | EG <sub>2</sub> | Even data bit G2   |
| 12             | OG <sub>2</sub> | Odd data bit G2    |
| 13             | EG <sub>3</sub> | Even data bit G3   |
| 14             | OG <sub>3</sub> | Odd data bit G3    |
| 15             | EG4             | Even data bit G4   |
| 16             | OG4             | Odd data bit G4    |
| 17             | EG <sub>5</sub> | Even data bit G5   |
| 18             | OG <sub>5</sub> | Odd data bit G5    |
| 19             | EB <sub>2</sub> | Even data bit B2   |
| 20             | OB <sub>2</sub> | Odd data bit B2    |
| 21             | EB <sub>3</sub> | Even data bit B3   |
| 22             | OB <sub>3</sub> | Odd data bit B3    |
| 23             | EB4             | Even data bit B4   |
| 24             | OB <sub>4</sub> | Odd data bit B4    |
| 25             | EB <sub>5</sub> | Even data bit B5   |
| 26             | OB <sub>5</sub> | Odd data bit B5    |
| 27             | <b>GND</b>      | Ground             |
| 28             | <b>GND</b>      | Ground             |

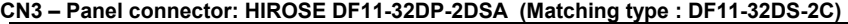

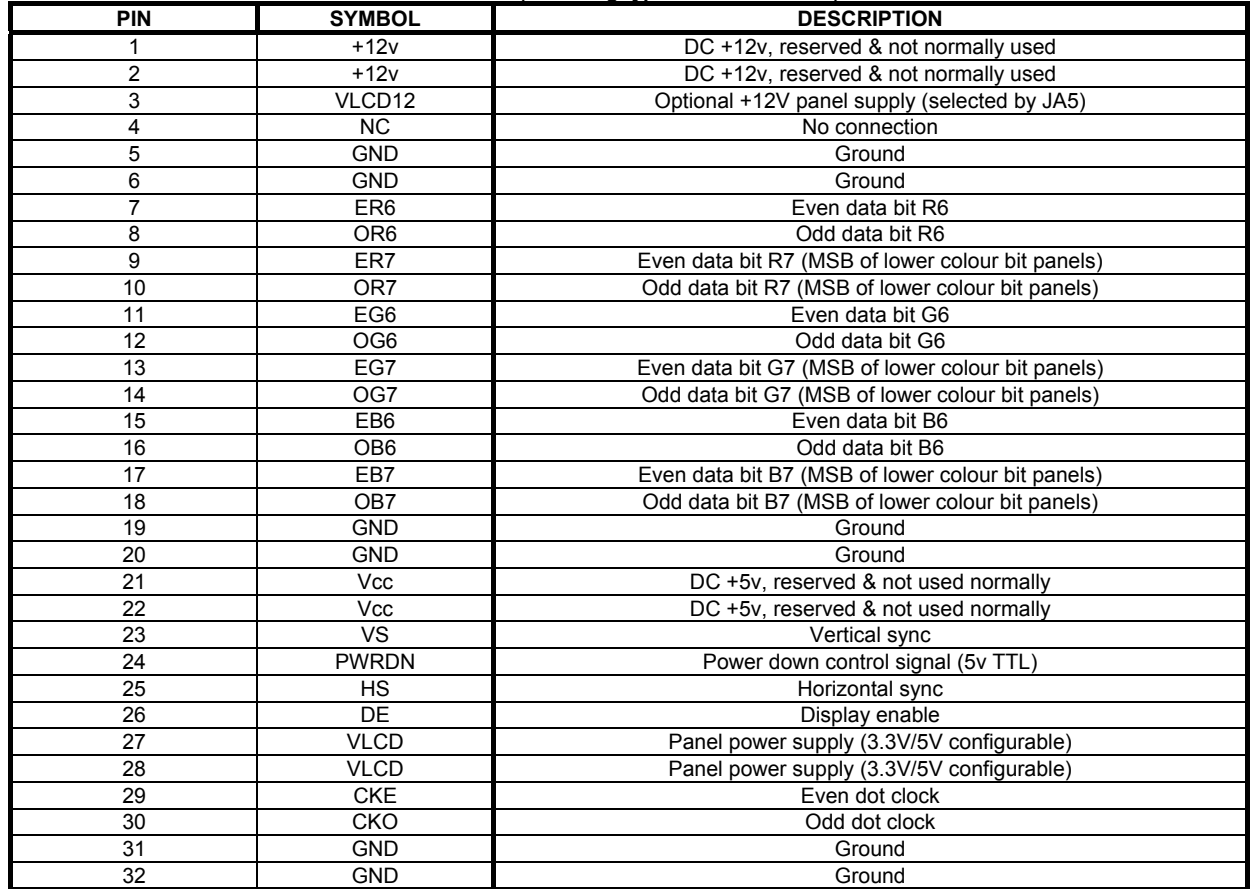

### **CN4 – Panel connector: HIROSE DF11-20DF-2DSA (Matching type : DF11-20DS-2C)**

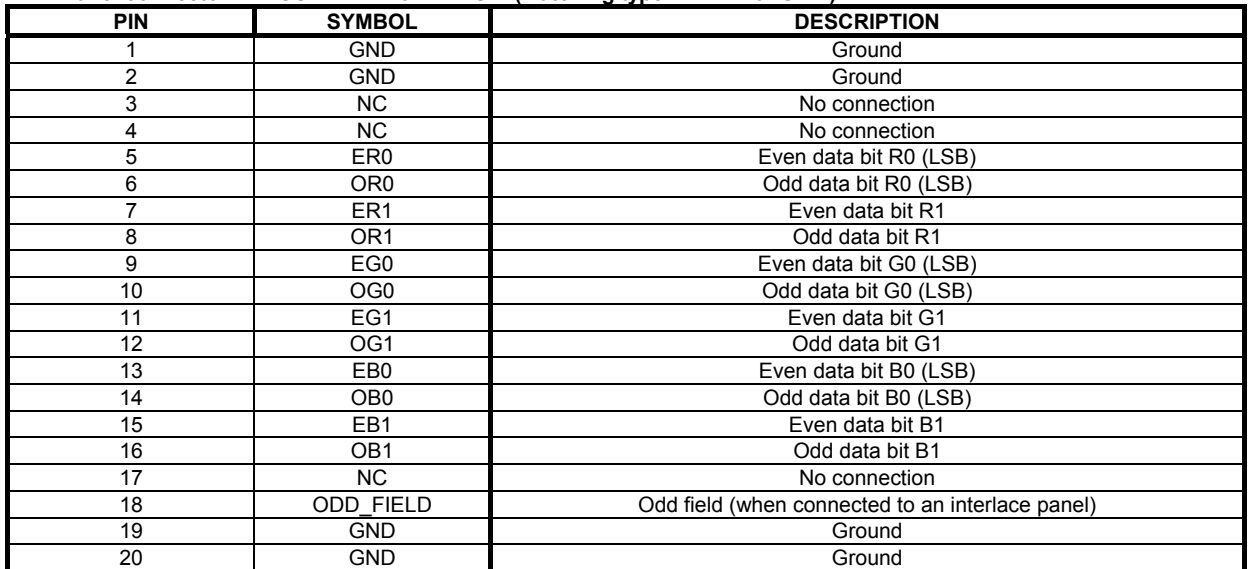

### **CN7 - Audio connector: DIL socket header 5x2 right angle**

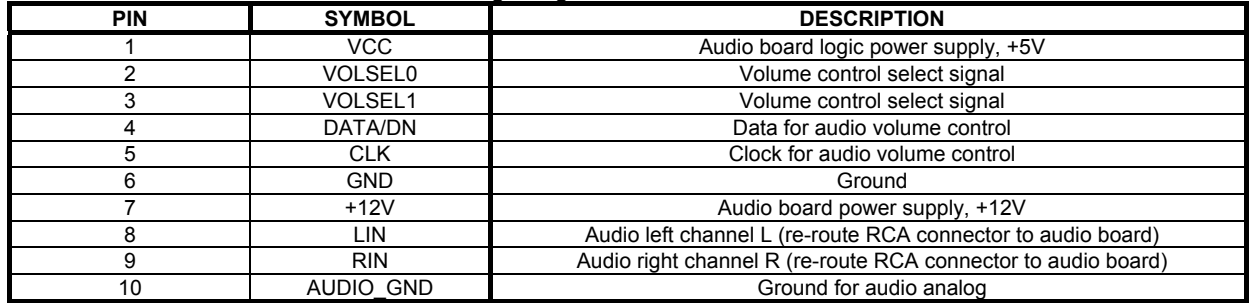

### **CN8 – RS-232 serial control: JST B6B-XH-A (Matching type : XHP-6)**

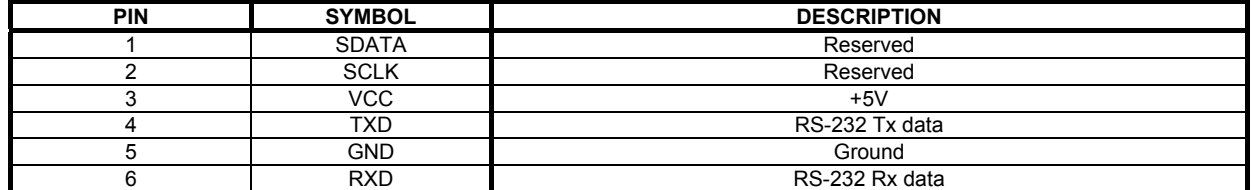

### **CN10 – Panel signal : Hirose 10-pin, DF11-10DP-2DSA (Matching type : DF11-10DS-2C)**

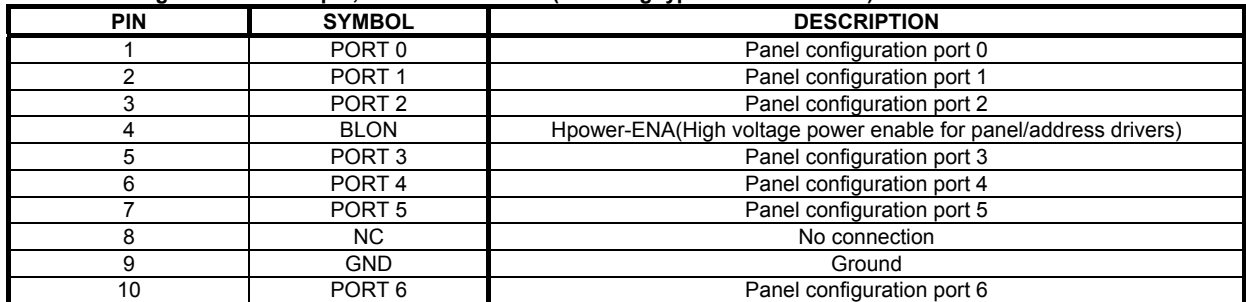

### **CNA1 - Auxiliary power output: JST B4B-XH-A (Matching type : XHP-4)**

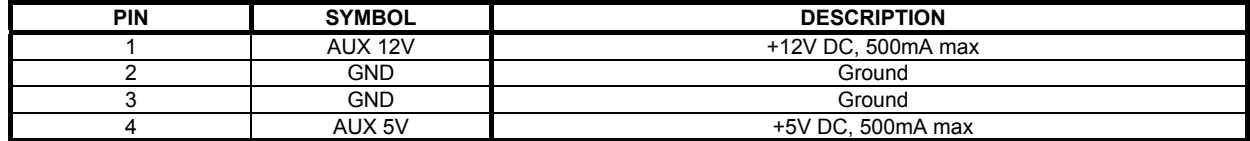

### **CNB1 – Backlight inverter connector: JST B5B-XH-A (Matching type : XHP-5)**

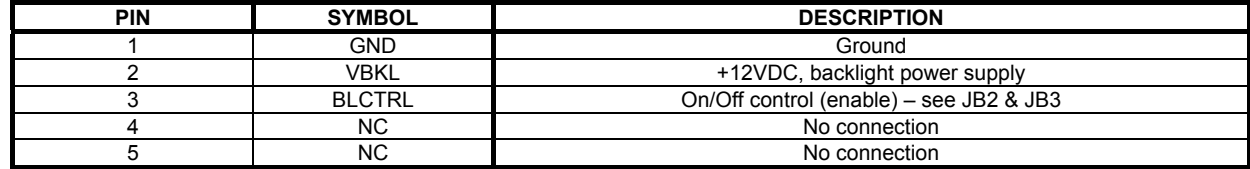

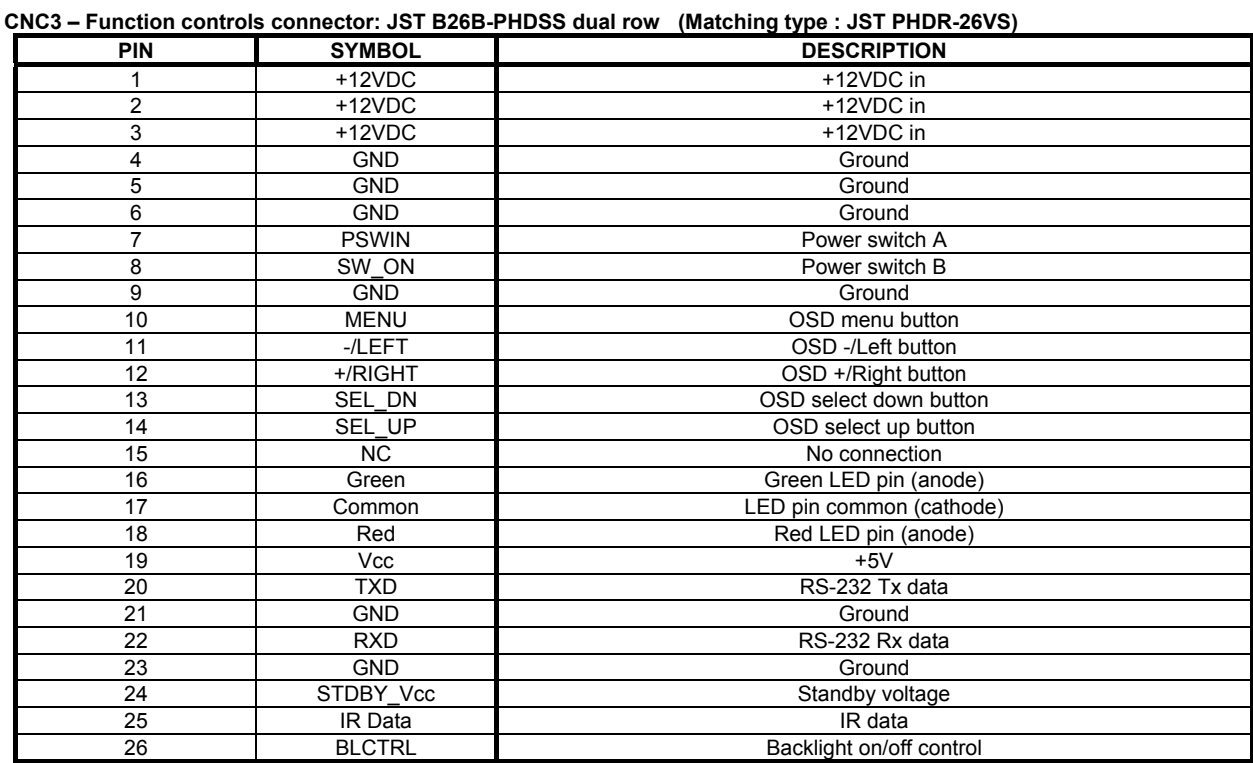

### **CNV1 – Alternate Video in input, JST B5B-PH-K (Matching type : PHR-5)**

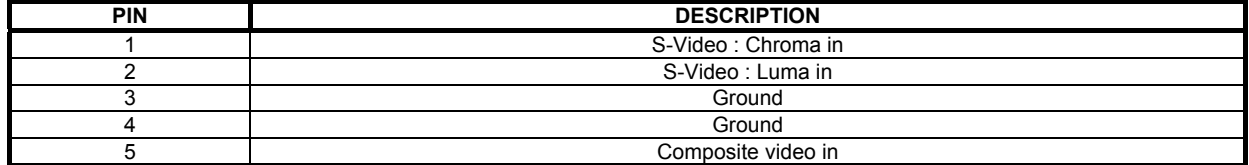

### **CNV2 – Component Video in input, JST B6B-PH-K (Matching type : PHR-6)**

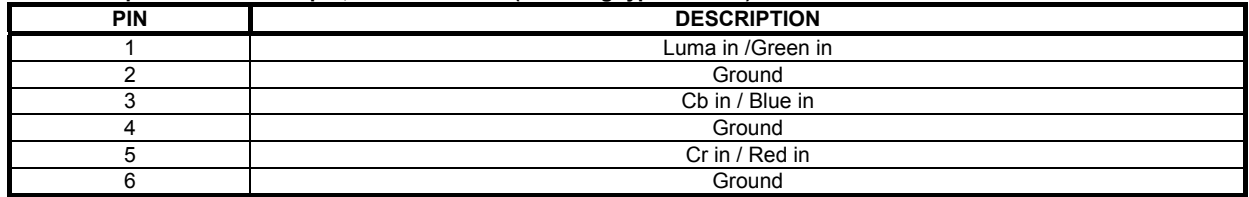

#### **IR1 – Infra-Red sensor connector: JST B3B-XH-A (Matching type : XHP-3)**

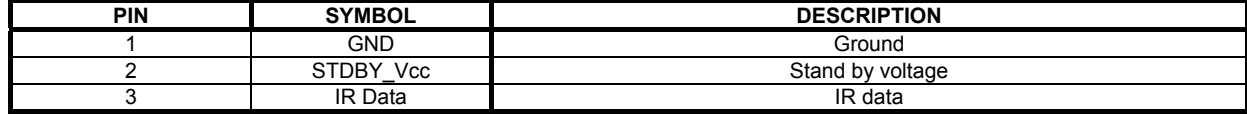

### **LED1 – Status LED connector: 3-pin header**

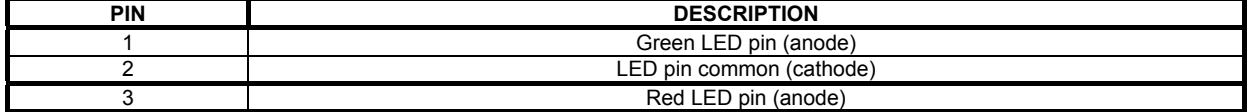

### **P1 - Analog VGA in - 15 way connector**

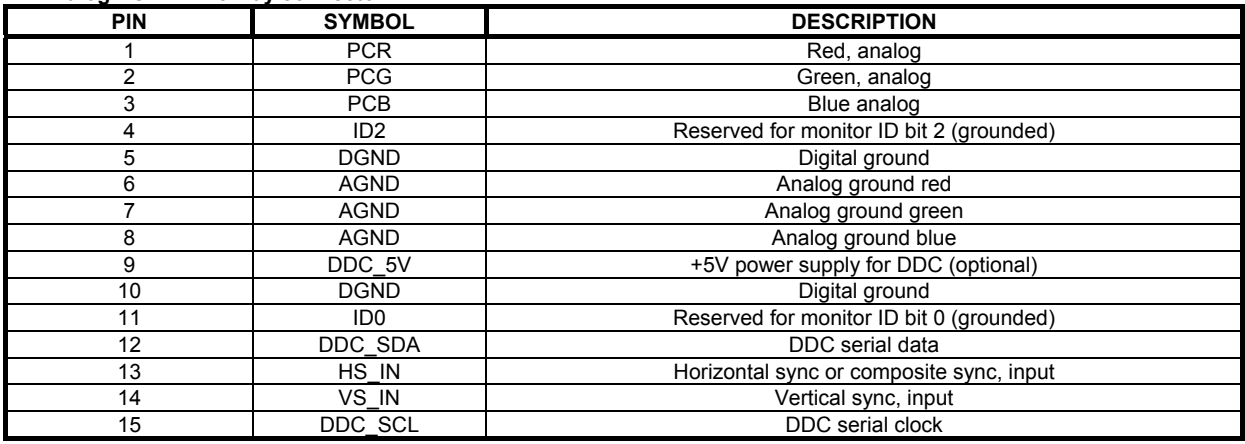

### **P2 - Alternate VGA in – DIL socket header 8x2**

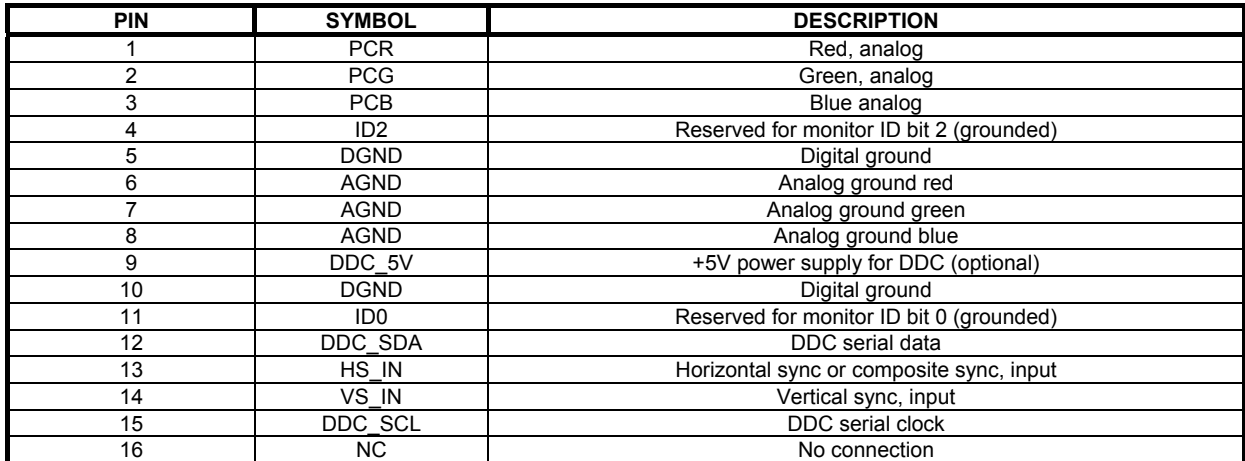

### **P3 – DVI-D input**

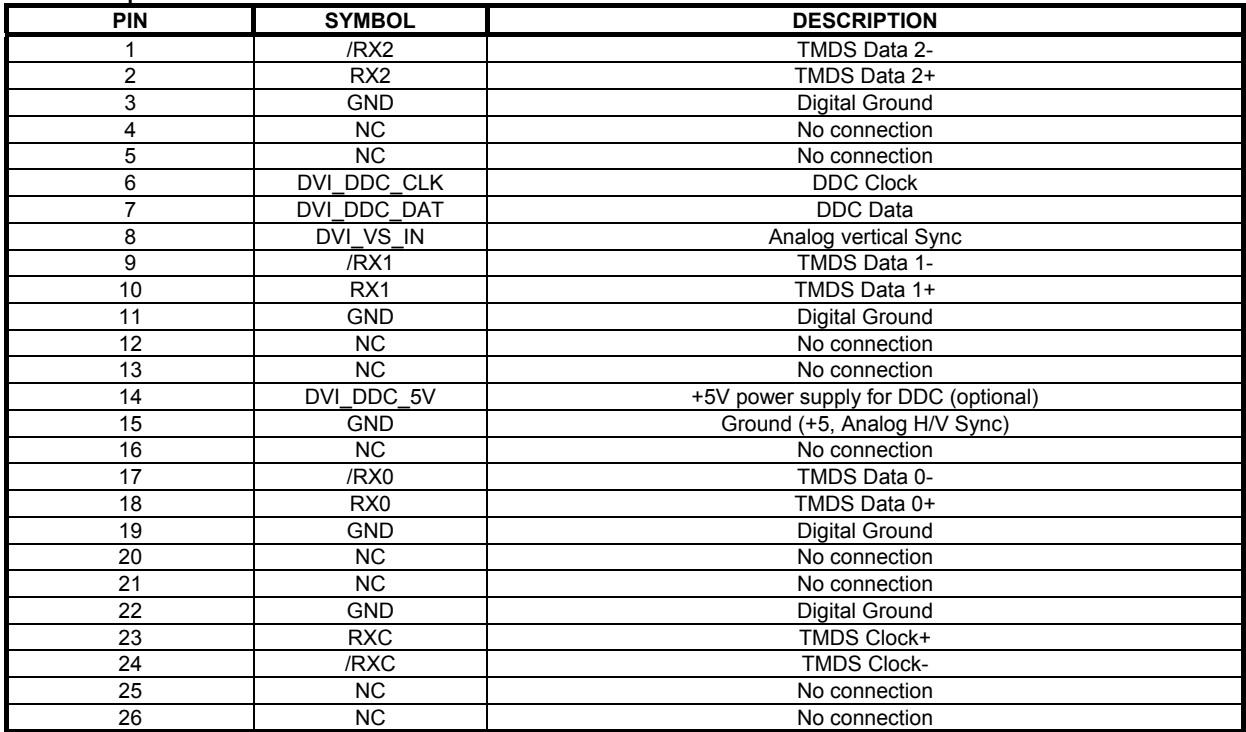

### **PP1 - 12VDC power supply**

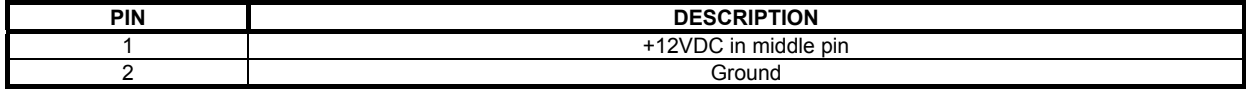

### **PP2/PP3 – Alternate 12VDC power supply**

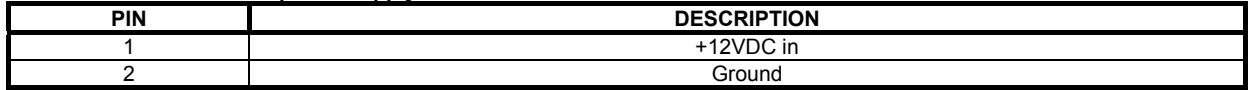

### **CONTROLLER DIMENSIONS**

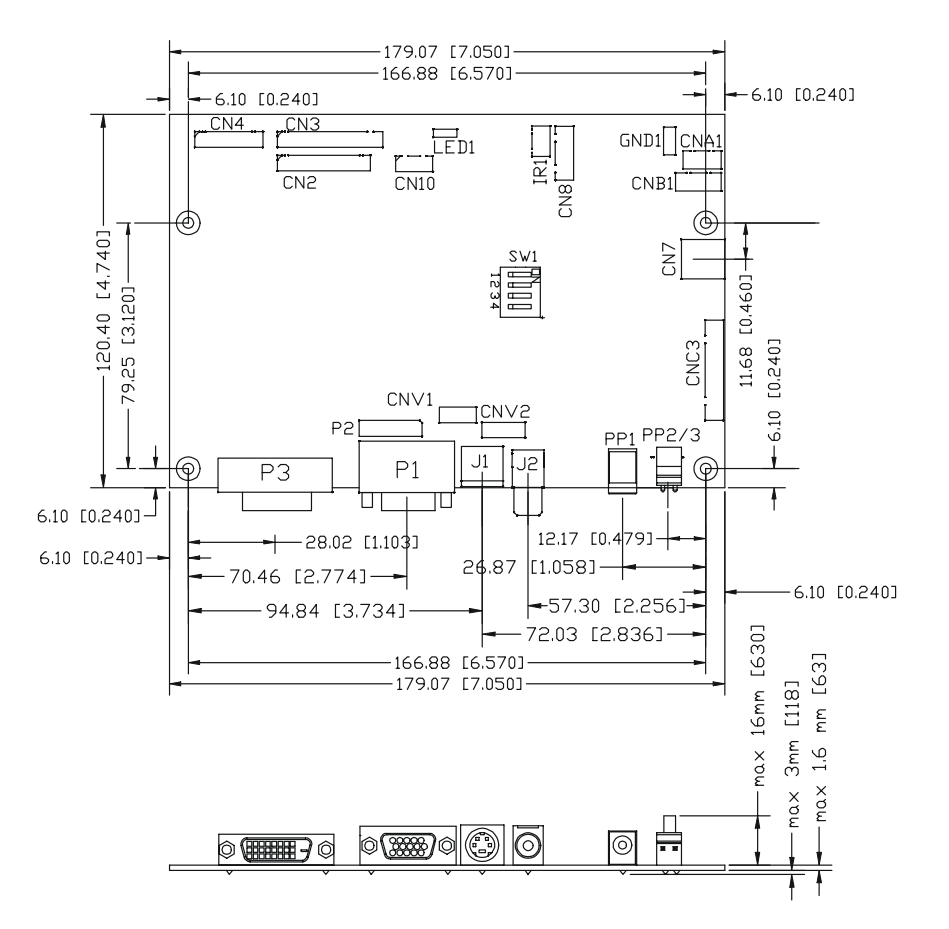

The maximum thickness of the controller is 20.6mm with or without video add-on board (measured from bottom of PCB to top of components, including any underside components & leads). We recommend clearances of:

- 5mm from bottom of PCB if mounting on a metal plate we also recommend a layer of suitable insulation
- material is added to the mounting plate surface.
- 10mm above the components
- 3~5mm around the edges

Any of the holes shown above can be used for mounting the PCB, they are 3.2mm in diameter.

**CAUTION: Ensure adequate insulation is provided for all areas of the PCB with special attention to high voltage parts such as the inverter.** 

# **APPLICATION NOTES**

### **USING THE CONTROLLER WITHOUT BUTTONS ATTACHED**

This is very straightforward by following the steps below :

- Firstly setup the controller/display system with the buttons. With controls attached and display system active make any settings for colour, tint and image position as required then switch everything off.
- Remove the control switches, the switch mount (CNC3) cable.
- Use a jumper or similar to connect pins 7 & 8 on CNC3, this will fix the board On.
- Refer to inverter specifications for details as to fixing brightness to a desired level, this may require a resistor, an open circuit or closed circuit depending on inverter.

### **INVERTER CONNECTION**

There are potentially 3 issues to consider with inverter connection:

- Power
- **Enable**
- **Brightness**

Please read the following sections for a guide to these issues.

**Inverter Power**: As per the table for CNB1 pin 1 is ground and pin 2 provides 12V DC. This should be matched with the inverter specification: see table.

#### **CNB1**

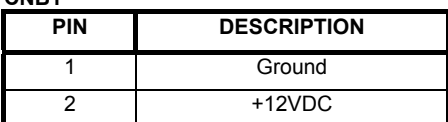

Remark: For higher power inverter, more current (for 12V) can be taken from CNA1 pin 1.

**Enable**: This is a pin provided on some inverters for On/Off function and is used by this panel controller for VESA DPMS compliance. If the inverter does not have an enable pin or the enable pin is not used then DPMS will not be operational. Pin 3 should be matched to the inverters specification for the 'enable' or 'disable' pin.

 **CNB1** 

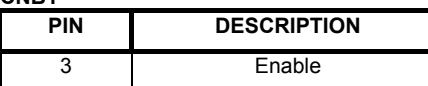

Further, jumpers JB2 & JB3 should be set to match the inverters specification for the enable pin power and High or Low setting: see table.

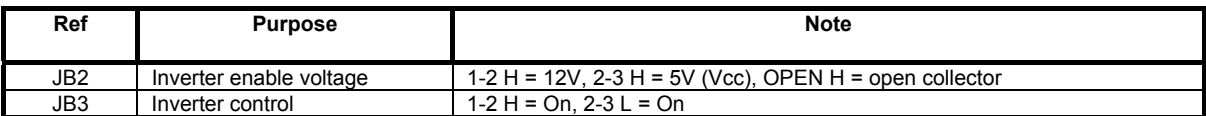

**Brightness**: There are various methods for brightness control and it is important to consider the specifications for the inverter to be used. Generally the situation is:

- Brightness can controlled by using a resistor or VR (Variable Resistor).
- Brightness controlled by adding a circuit such as PWM (Pulse Width Modulation).
- No adjustment of brightness is possible.

CNB1 pins 4 & 5 are available for connecting to an inverter or circuit where VR control is supported.

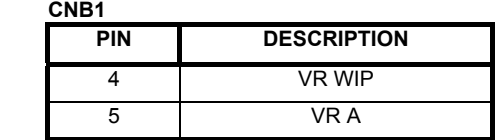

This can then be matched with function controls (OSD switch mount) pins 3 & 4: see cable design below .

### **CASE 1 : The inverter cable connector (HS3 & HS4) connects directly to the controller board connector CNA1 & CNB1 :**

Solder the red loose wire come from OSD cable P/N 4261209-00 to HS3 pin 4 Solder the black loose wire come from OSD cable P/N 4261209-00 to HS3 pin 5

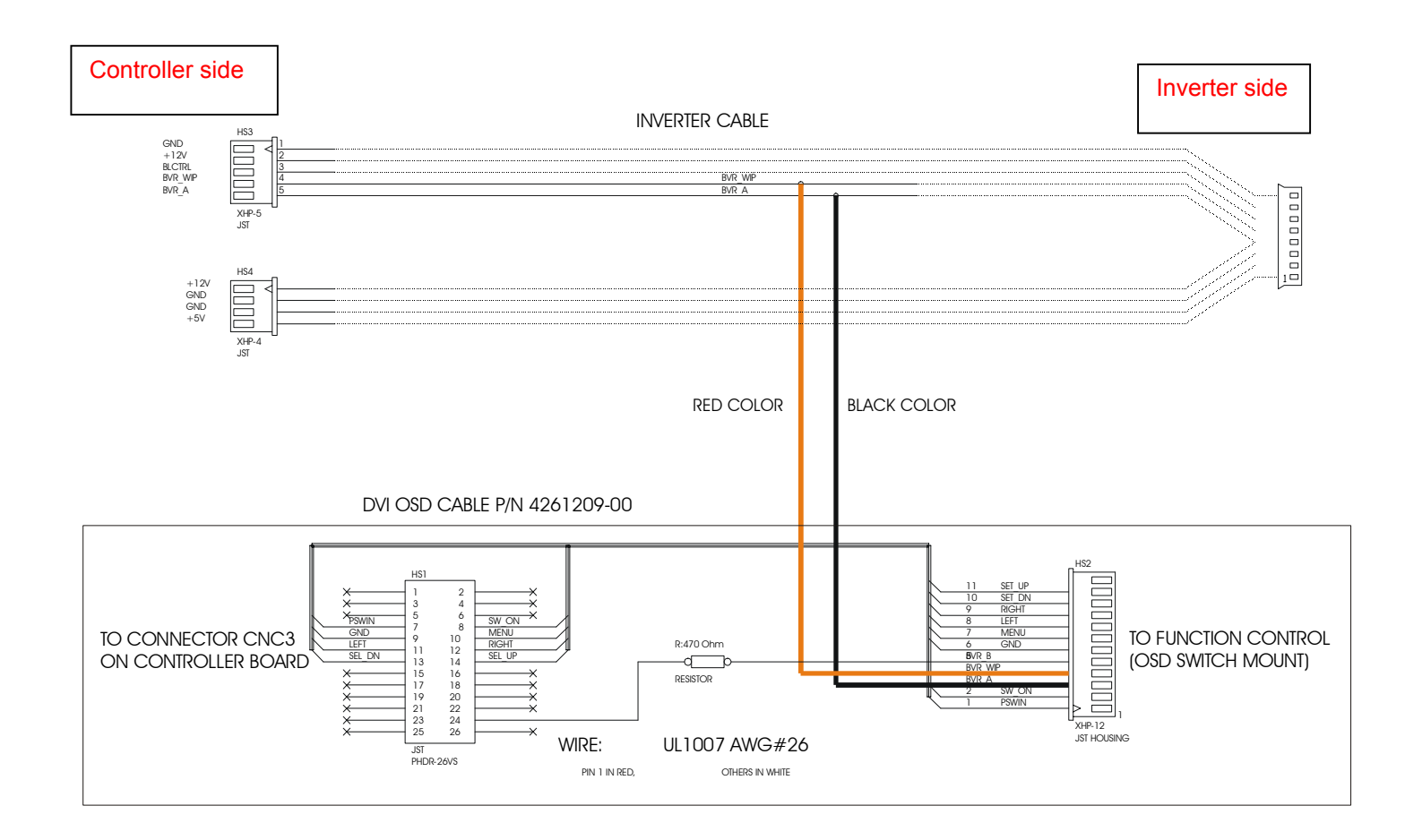

### **CASE 2 : Inverter cable connector (HS3 & HS4) connect to the inverter interface board P/N 4160400-10 connector (CNB2 & CNB3)**

Solder the red loose wire come from OSD cable P/N 4261209-00 to HS3 pin 7 Solder the black loose wire come from OSD cable P/N 4261209-00 to HS3 pin 8

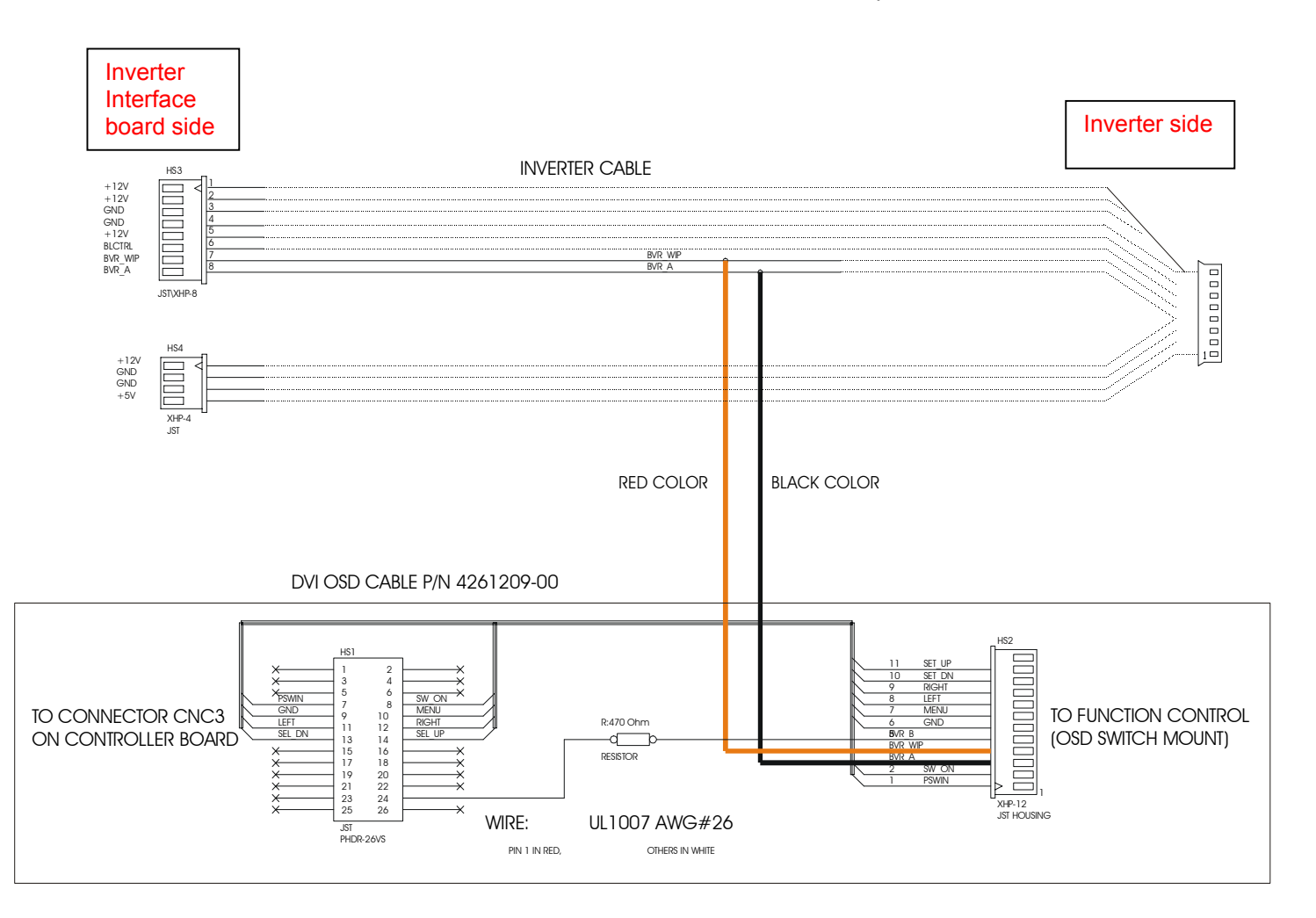

# **TROUBLESHOOTING**

#### **General**

A general guide to troubleshooting a flat panel display system it is worth considering the system as separate elements, such as: Controller (jumpers, PC settings)

- Panel (controller, cabling, connection, panel, PC settings)
- $\triangleright$  Backlight (inverter, cabling, backlight tubes)
- **Cabling**
- Computer system (display settings, operating system)

Through step by step cross checking with instruction manuals and a process of elimination to isolate the problem it is usually possible to clearly identify the problem area.

#### **No image:**

- $\triangleright$  If the panel backlight is not working it may still be possible to just see some image on the display.
- ¾ A lack of image is most likely to be caused by incorrect connection, lack of power, failure to provide a signal or incorrect graphic card settings.

#### **Image position:**

If it is impossible to position the image correctly, ie the image adjustment controls will not move the image far enough, then test using another graphics card. This situation can occur with a custom graphics card that is not close to standard timings or if something is in the graphics line that may be affecting the signal such as a signal splitter (please note that normally a signal splitter will not have any adverse effect).

#### **Image appearance:**

- A faulty panel can have blank lines, failed sections, flickering or flashing display
- ¾ Incorrect graphics card refresh rate, resolution or interlaced mode will probably cause the image to be the wrong size, to scroll, flicker badly or possibly even no image.
- ¾ Incorrect jumper settings on the controller may cause everything from total failure to incorrect image. CAUTION: Do not set the panel power input incorrectly.
- $\triangleright$  Sparkling on the display: faulty panel signal cable.

#### **Backlight:**

Items to check include: Power input, Controls, Inverter and Tubes generally in this order.

- If half the screen is dimmer than the other half:
- $\triangleright$  Check cabling for the inverter.<br> $\triangleright$  Eor a specific backlight tube cl
- For a specific backlight tube check the AC pins orientation (CAUTION: Never reverse any DC power pins).
- Also: If adjusting brightness control has no effect the chances are that the VR rating or method of adjusting brightness is not compatible or correctly connected to the inverter.
- $\triangleright$  If system does not power down when there is a loss of signal

#### **Continued failure:**

If unit after unit keeps failing consider and investigate whether you are short circuiting the equipment or doing something else seriously wrong.

Generally after common sense issues have been resolved we recommend step by step substitution of known working parts to isolate the problem.

# **SPECIFICATIONS**

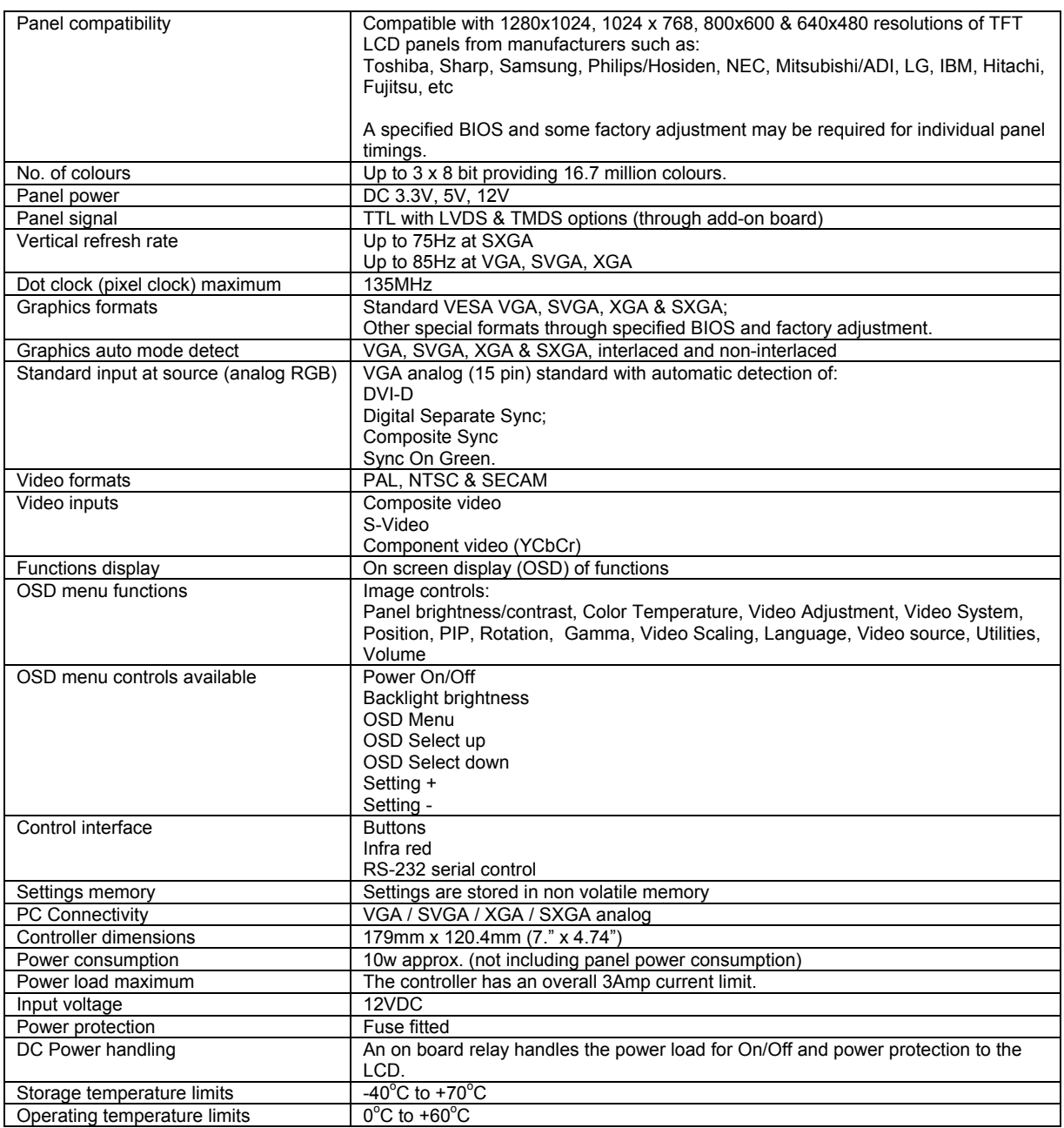

### **NOTES**

Please note the following:

- For specific panel setup a sample of an LCD may be required (this will be returned) and a copy of the full
- technical specifications for the panel from the manufacturer.
- Re-layout and custom development services are available.

# **APPENDIX I – RS-232 COMMAND PROTOCOL**

ı

### **1. Commands to implement switch mount control buttons**

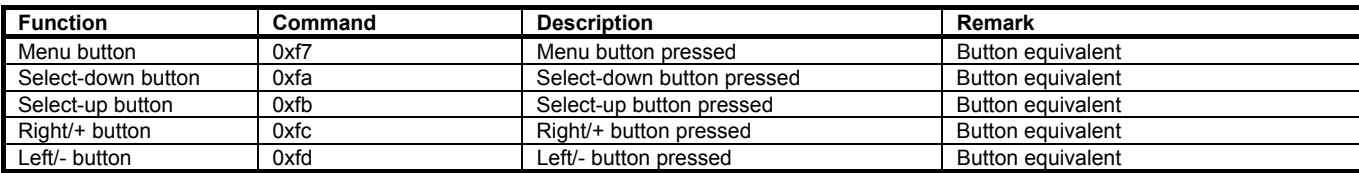

### **2. Parameter setting - immediate, relative, reset and query**

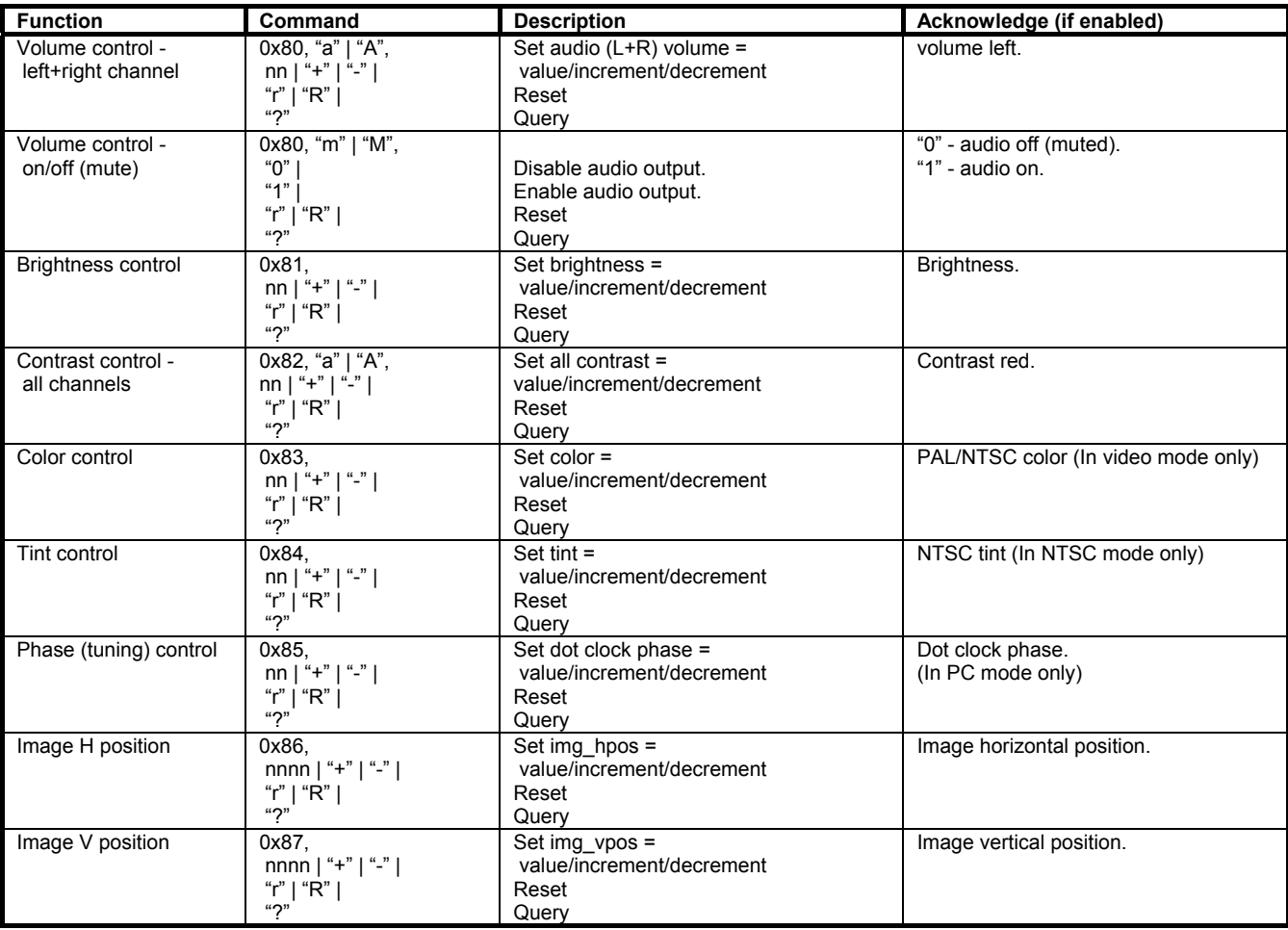

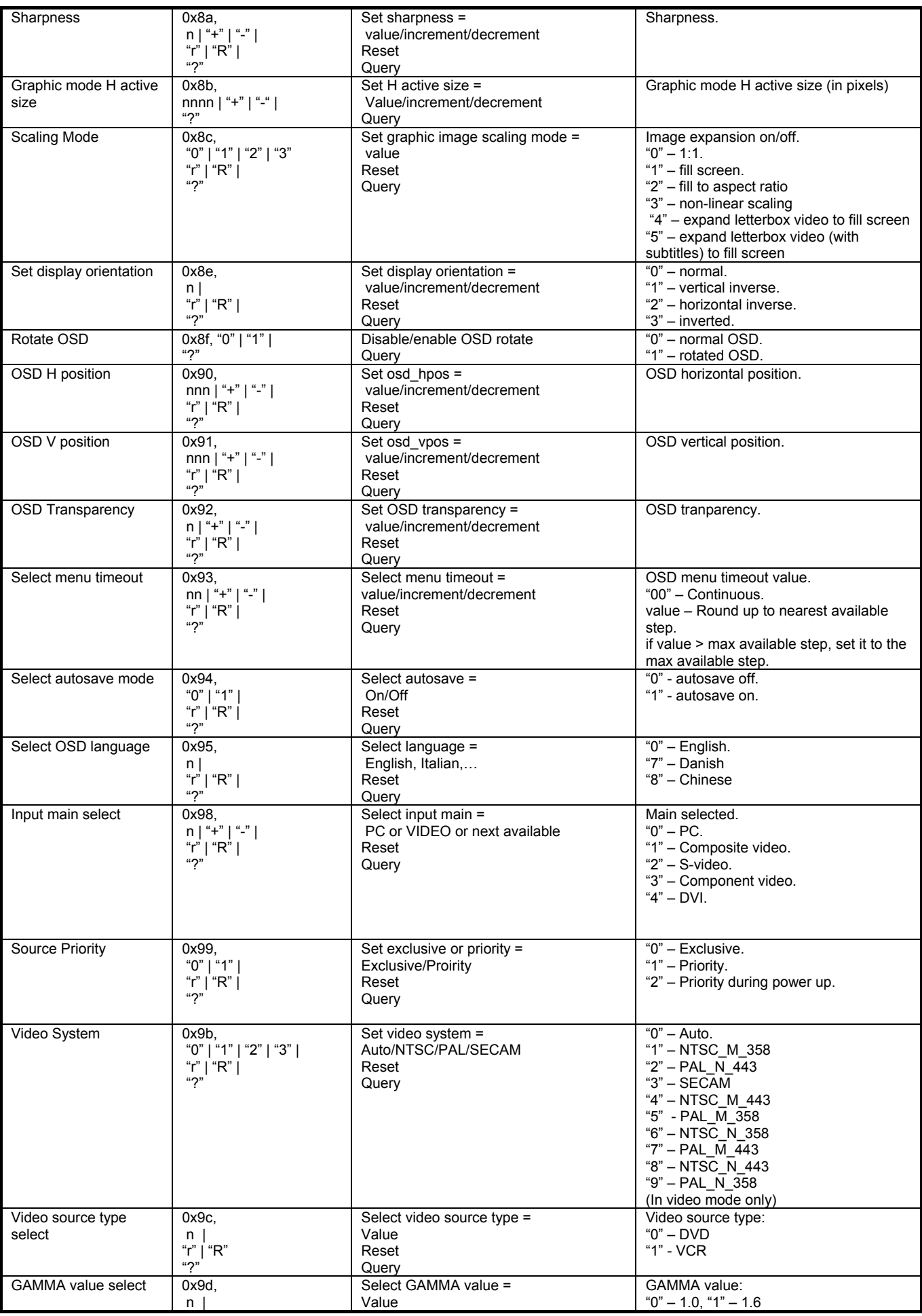

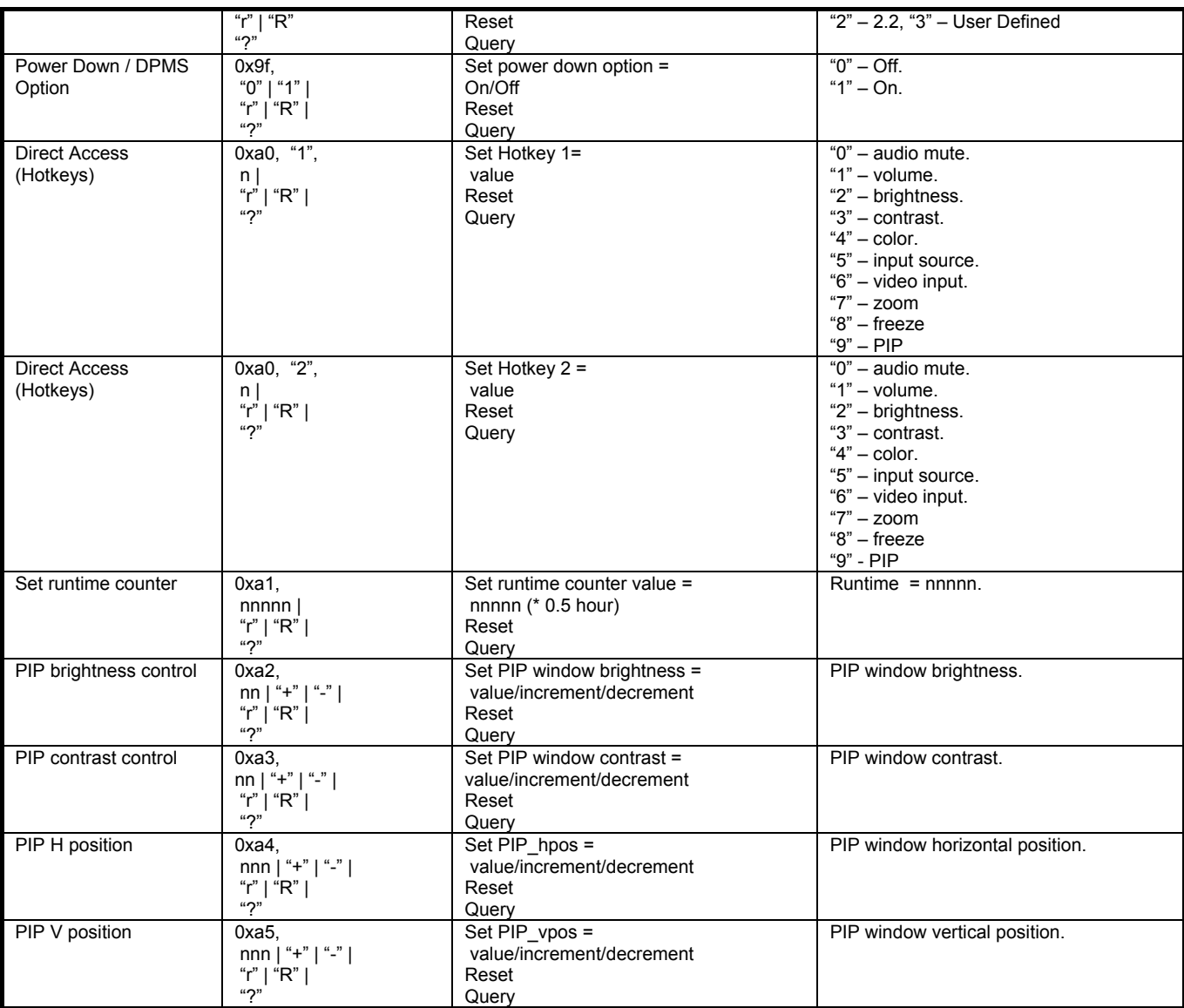

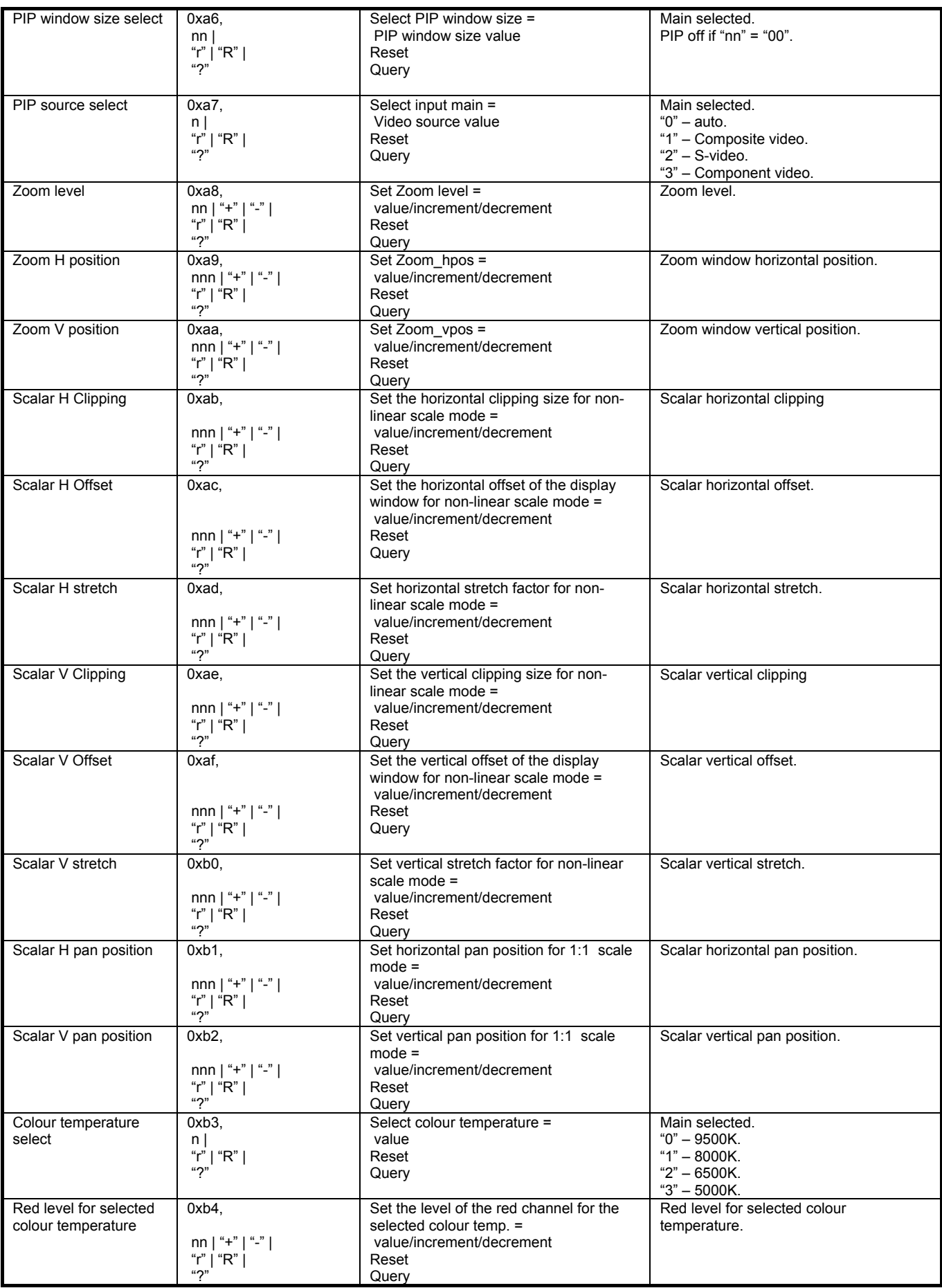

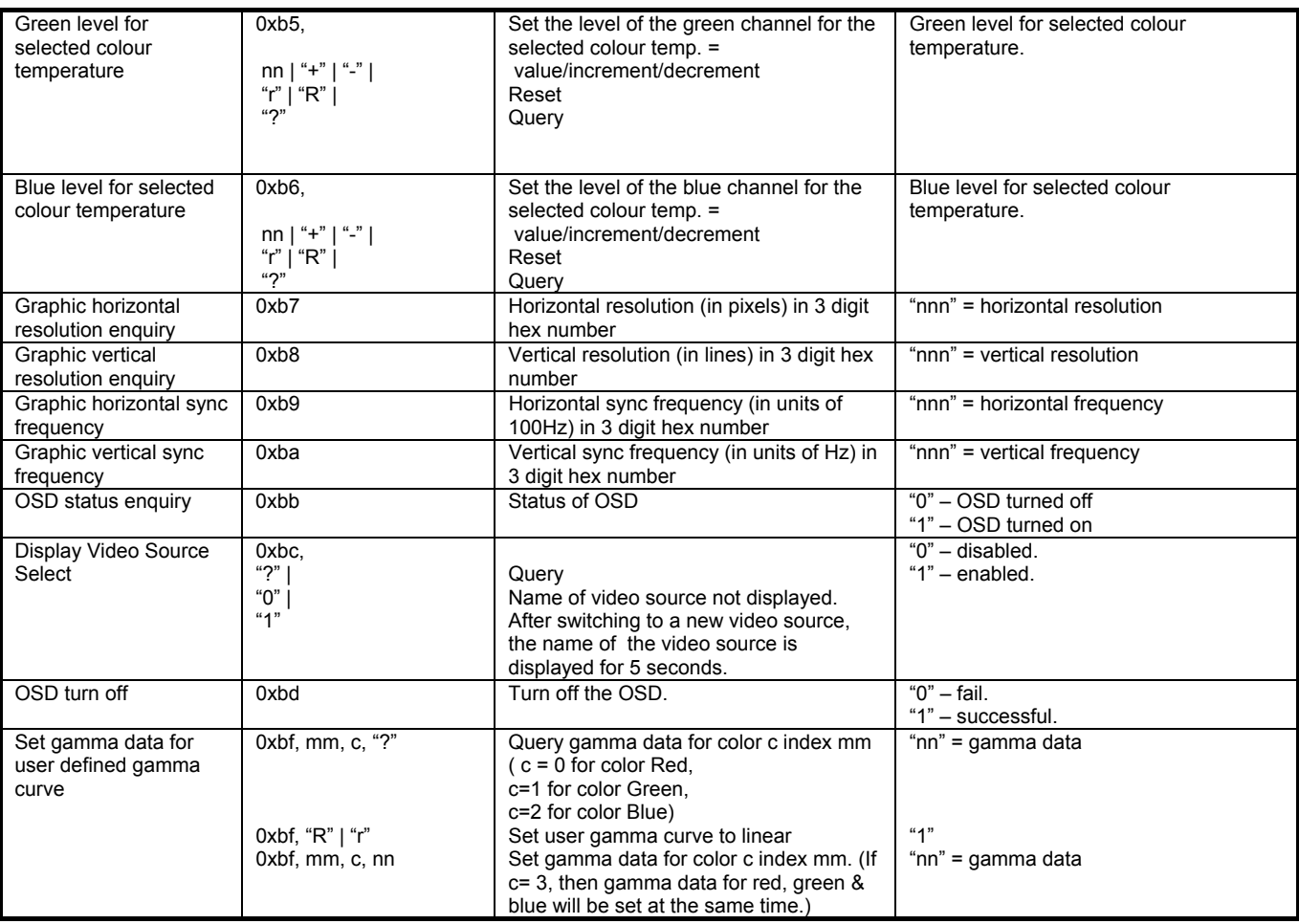

### **3. Other control**

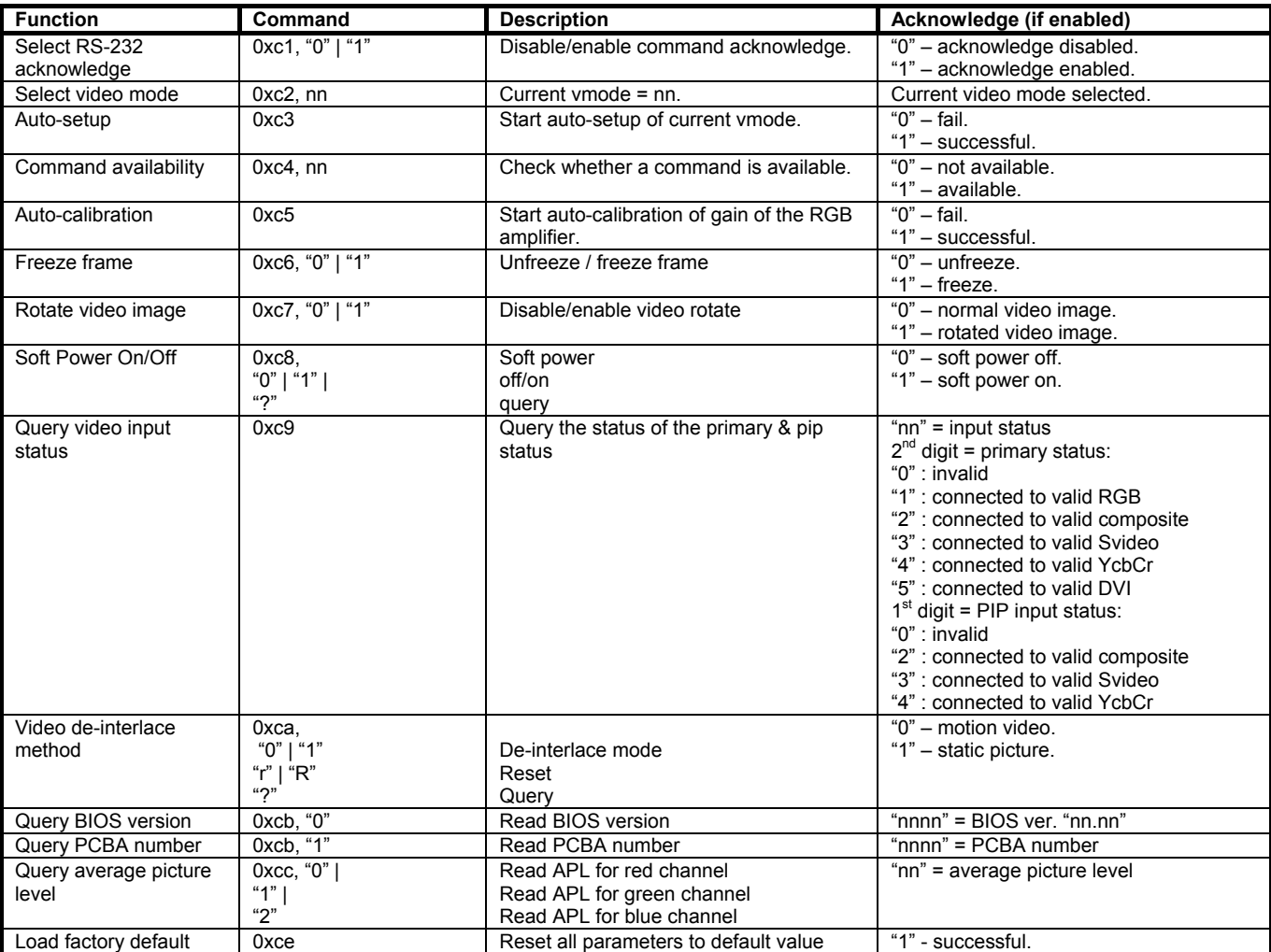

# **APPENDIX II – SUPPORTED MODES TABLE**

### **Graphic/Video Modes Supported**

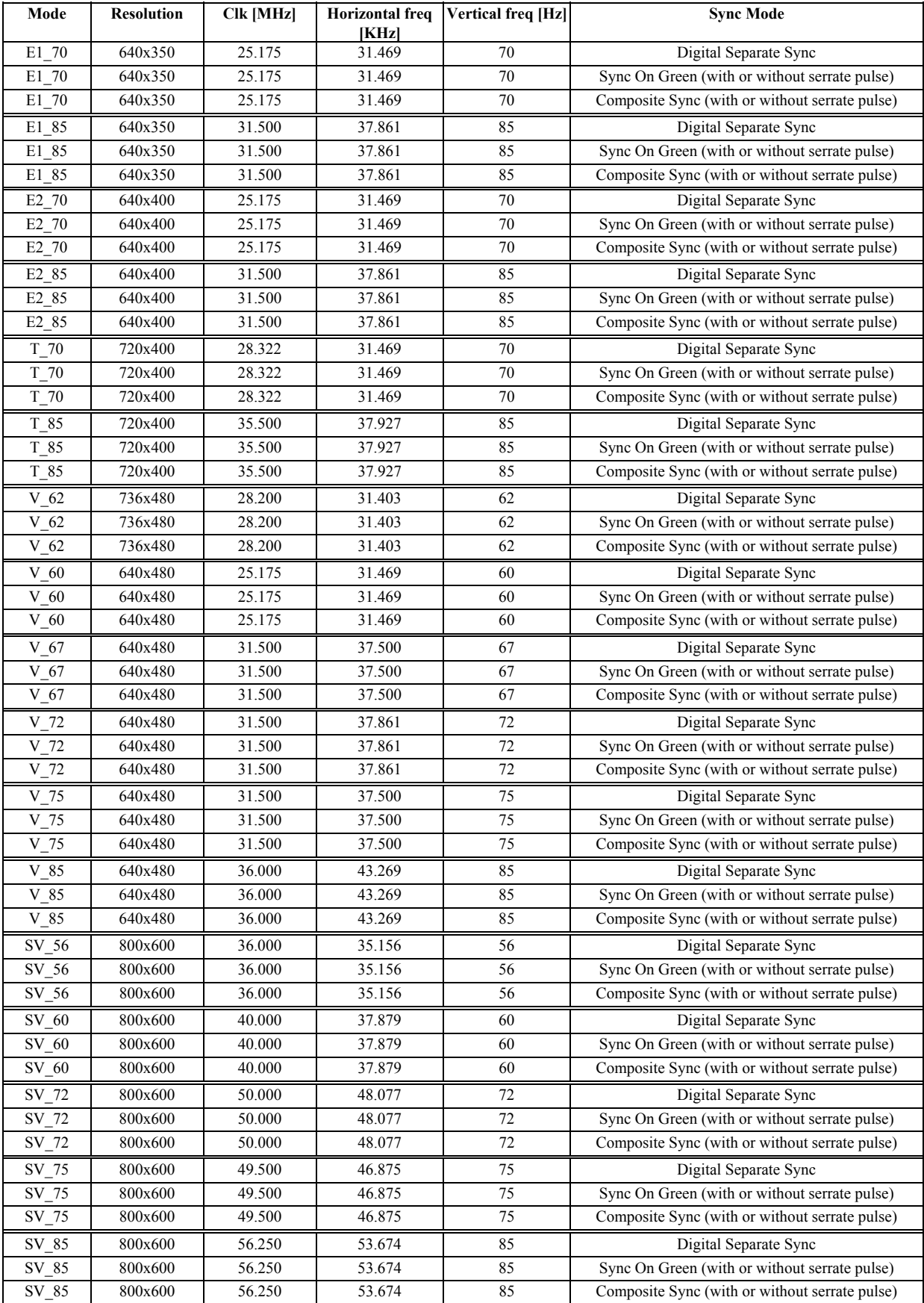

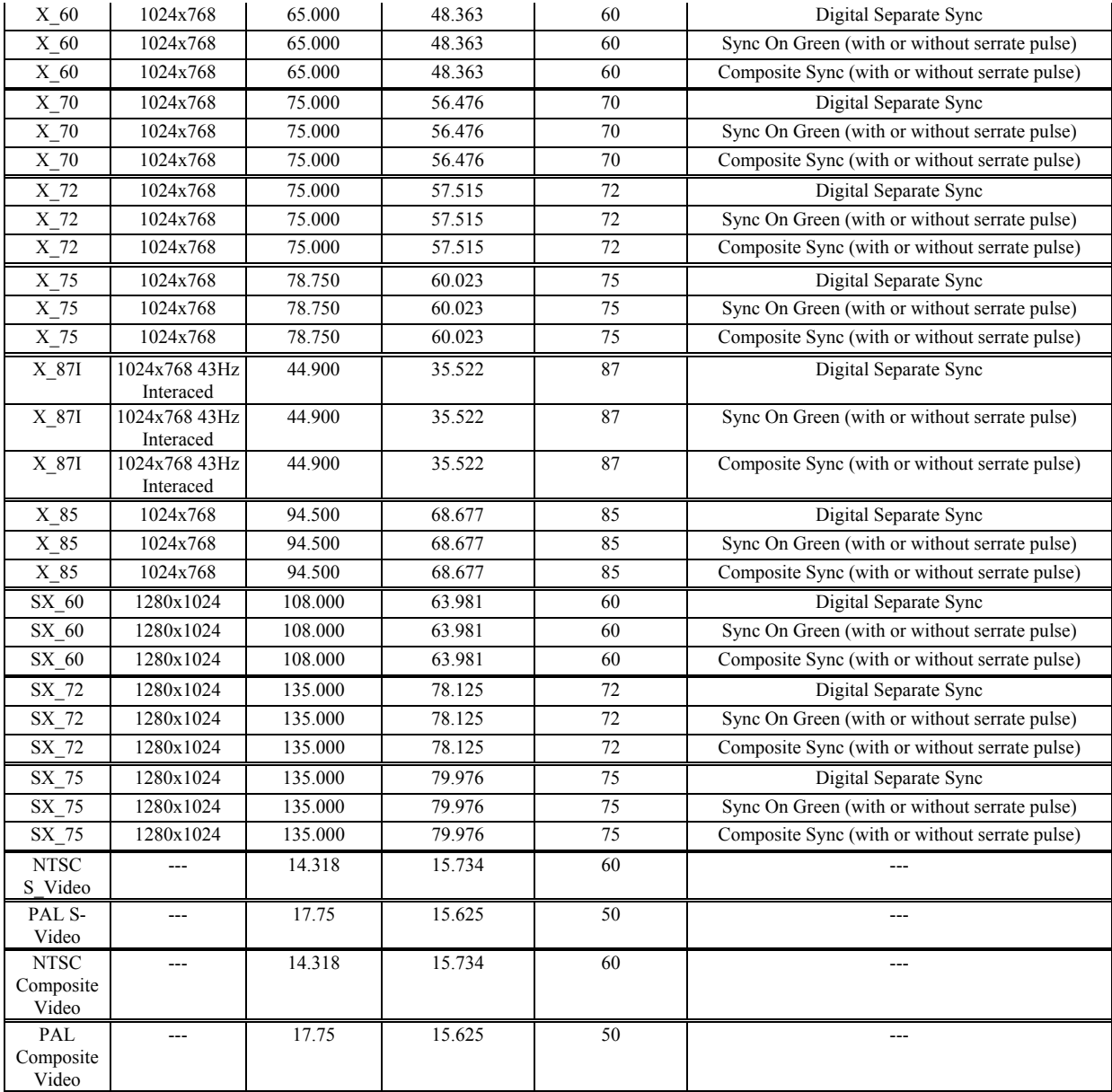

# **WARRANTY**

The products are warranted against defects in workmanship and material for a period of one (1) year from the date of purchase provided no modifications are made to it and it is operated under normal conditions and in compliance with the instruction manual.

The warranty does not apply to:

- Product that has been installed incorrectly, this specifically includes but is not limited to cases where electrical short circuit is caused.
- Product that has been altered or repaired except by the manufacturer (or with the manufacturer's consent).
- Product that has subjected to misuse, accidents, abuse, negligence or unusual stress whether physical or electrical.
- Ordinary wear and tear.

Except for the above express warranties, the manufacturer disclaims all warranties on products furnished hereunder, including all implied warranties of merchantability and fitness for a particular application or purpose. The stated express warranties are in lieu of all obligations or liabilities on the part of the manufacturer for damages, including but not limited to special, indirect consequential damages arising out of or in connection with the use of or performance of the products.

# **CAUTION**

Whilst care has been taken to provide as much detail as possible for use of this product it cannot be relied upon as an exhaustive source of information. This product is for use by suitably qualified persons who understand the nature of the work they are doing and are able to take suitable precautions and design and produce a product that is safe and meets regulatory requirements.

# **LIMITATION OF LIABILITY**

The manufacturer's liability for damages to customer or others resulting from the use of any product supplied hereunder shall in no event exceed the purchase price of said product.

# **TRADEMARKS**

The following are trademarks of Digital View Ltd:

- Digital View
- DVI-1280

# **CONTACT DETAILS**

Digital View has offices in Asia, Europe and USA also an internet site:

### **ASIA**

 Digital View Ltd 19 th Floor Tai Tung Building 8 Fleming Road, Wanchai Hong Kong

**Tel**: (852) 2861 3615 **Fax**: (852) 2520 2987

**Sales**: hksales@digitalview.com

### **EUROPE**

 Digital View Ltd 36 Mortimer Street London W1W 7RG UK

**Tel**: (44) (0) 20 7631 2150 **Fax**: (44) (0) 20 7436 1299

**Sales:** uksales@digitalview.com

### **USA**

Digital View Inc. 18440 Technology Drive Building 130 Morgan Hill, California, 95037 USA

**Tel**: (1) 408-782 7773 **Fax**: (1) 408-782 7883

**Sales**: ussales@digitalview.com

### **WEBSITE**

### www.digitalview.com

Specifications subject to change without notice

Third issue: 1 July, 2005 (DVI-1280.doc) © Digital View Ltd 2005